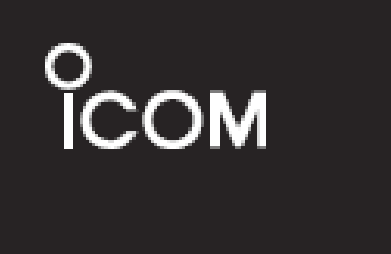

## **MANUAL DE INSTRUÇOES.**

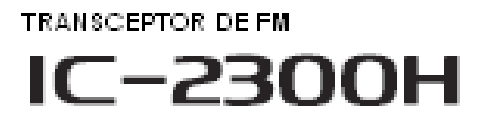

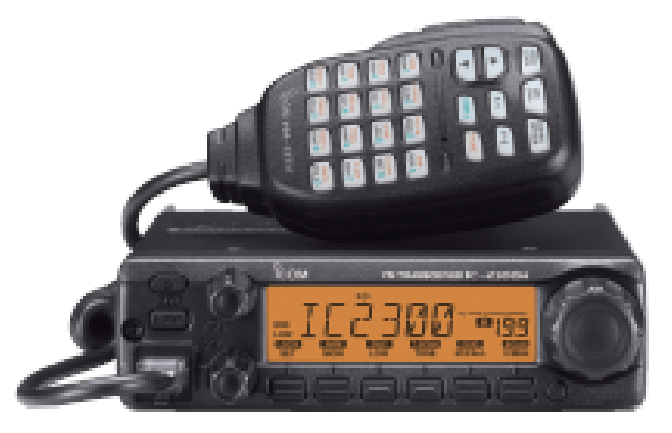

Este dispositivo está em conformidade com a Parte 15 das regras<br>da FCC. A operação está suicita às soquintes condições: (1) este A operação está sujeita às seguintes condições: dispositivo não pode causar interferência prejudicial, e (2) este disda FCC. A operação está sujeita às seguintes condições: (1) este posi-tivo deve aceitar qualquer interferência recebida, incluindo interferê-ncia que possa causar operação indesejada.

com Inc.

## **APRESENTAÇÃO**

Obrigado por ter adquirido este rádio Icom. O IC-2300h FM

O Transceptor está projetado e construído a com a tecnologia arte e artesanato da Icom.

Com os devidos cuidados este rádio deve fornecerlhe anos de operação livre de problemas.

## *CARACTERÍSTICAS*

65 W \* - alta potência de saída de transmissão (\*excetoversõesCoréia /Taiwan)

- silenciador Tom, DTCS padrão
- três cores (âmbar, amarelo e verde) backlight Tela LCD

microfone de controle remoto disponível

#### **IMPORTANTE**

LEIA TODAS AS INSTRUÇÕES cuidadosamente e completamente antes de utilizar o transceptor.

GUARDE ESTE MANUAL DE INSTRUÇÕES-Este manual de instruções contém instruções importantes para o IC-2300h

#### **DEFINIÇÕES EXPLÍCITAS**

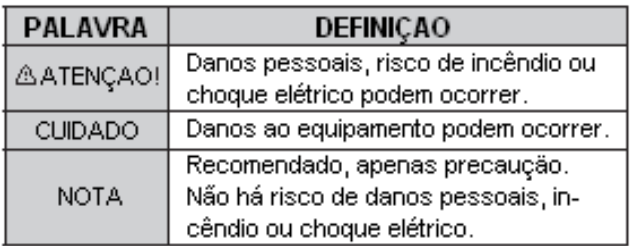

Icom, Icom Inc. eo logotipo são marcas registradas da incorporação Icom (Japão) no Japão, Estados Unidos, Reino Unido, Alemanha, França, Espanha, Rússia e / ou em outros países

#### **ACESSÓRIOS FORNECIDOS**

- 1 Microphone (HM-133V) ... ... ... ... ... ... ... ... ... ... ... ... ... ... ...1
- 2 Fusível (20 A). . ... ... ... ... ... ... ... ... ... ... ... ... ... ... ... ... ... ... 1
- 3 Cabo de alimentação DC (3 m) ... ... ... ... ... ... ... ... ... ... ... ... 1
- 4 Suporte de montagem móvel. . ... ... ... ... ... ... ... ... ... ... ... ... 1
- 5 Parafusos, porcas e arruelas ... ... ... ... ... ... ... ... ... ... ... 1 jogo 6 – Suporte de microfone†. . . ... ... ... ... ... ... ... ... ... ... ... ... ... ....1
- † Não fornecido, dependendo da versão.

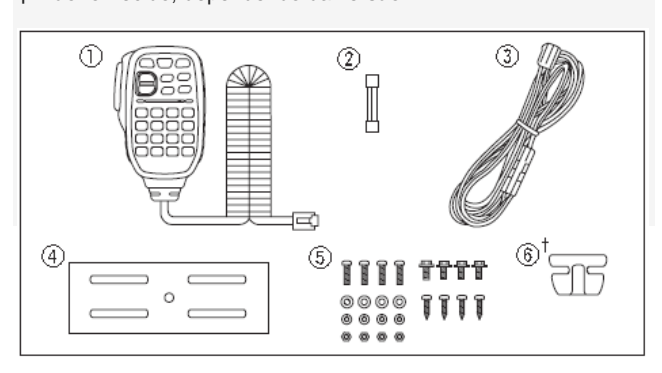

## **OPÇÕES**

.

HM-133V microfone de controle remoto HM-154 microfone de mão SP-10 alto-falante externo OPC-440A cabo de extensão de microfone OPC-589 cabo adaptador OPC-1132A/OPC-347 cabos de alimentação CS-2300H software de clonagem OPC-478/OPC-478UC cabos de clonagem OPC-474 cabo de clonagem

## **INFORMAÇÕES FCC**

#### **• Para a classe B irradiadções involuntárias:**

Este equipamento foi testado e está em conformidade com os limites para um dispositivo digital Classe B, conforme a parte 15 das regras da FCC. Estes limites são projetados para fornecer proteção razoável contra interferência prejudicial em uma instalação residencial. Este equipamento gera, usa e pode irradiar energia de radiofreqüência e, se não for instalado e utilizado de acordo com as instruções, pode causar interferência prejudicial às comunicações de rádio. No entanto, não há garantia de que a interferência não ocorrerá em uma instalação específica. Se este equipamento causar interferência prejudicial à recepção de rádio ou televisão, o que pode ser determinado ao ligar e desligar o equipamento, o usuário deverá tentar corrigir a interferência através de uma ou mais das seguintes medidas:

- Reorientar ou reposicionar a antena de recepção.
- Aumentar a distância entre o equipamento e o receptor
- Ligar o equipamento a uma tomada em um circuito diferente daquele ao qual o receptor está conectado
- Consulte o revendedor ou um técnico de rádio / TV experiente para obter ajuda

i

#### **PRECAUÇÕES**

 $\triangle$  Aviso de exposição à RF! <sup>Energia de radiofre-</sup>

qüência (RF). Extrema cautela deve ser observada quando operar este dispositivo. Se você ti-ver alguma dúvida com relação às normas de exposição à RF e de segurança, por favor consulte a Comissão Federal de Comunicações Escritório de Engenharia e o de relatório de Tecnologia em Avaliação da Conformidade das Diretrizes da FCCde exposição humana à radiofrequência e campo eletromagnético (OETBoletim 65)

 **ATENÇÃO! NUNCA** conecte este transceptor a uma saída AC. Isso pode representar um risco de incêndio ou provocar um choque elétrico.

**ATENÇÃO! NUNCA** cortar o cabo de alimentação DC entre o plugue DC e porta-fusível. Se uma ligação errada for feita após o corte, o transceptor pode ser danificado.

**ATENÇÃO! NUNCA <sup>o</sup>**pere o transceptor enquanto conduzir um veículo. Condução segura requer sua total atenção, qualquer distarção pode resultar em um acidente.

**ATENÇÃO! NUNCA** conectar <sup>o</sup> transmissor a um fonte de energia de mais de 16 V DC ou usar polaridade inversa. Isso pode causar um incêndio ou danificar o transceptor.

**ATENÇÃO! NUNCA** opere ou toque o trans-ceptor com as mãos molhadas. Isso pode resultar em choque elétrico ou danos no transceptor.

**ATENÇÃO! NUNCA** colocar o transmissorreceptor quando a operação normal do veículo pode ser prejudicada, ou onde poderia causar lesões corporais.

**ATENÇÃO! NUNCA** deixe metal, fios ou outros objetos tocar em qualquer parte interna do transceptor. Isto pode resultar numa choque elétrico.

**CUIDADO: NUNCA** exponha o transceptor à chuva, neve ou quaisquer líquidos. O transceptor pode ser danificado.

Não empurre a PTT quando não está com a intenção de transmitir. **MANTENHA** o transceptor fora do alcance das crianças.

Durante a operação móvel, NÃO opere o transceptor sem ligar o motor do veículo. Quando a energia do transceptor está ligada e o motor do seu carro estiver desligado, a bateria do veículo se esgotará rapidamente.

**CUIDADO!** O transceptor ficará quente quando operando continuamente por longos períodos de tempo.

**NÃO** colcar o transceptor em um lugar sem ventilação adequa-

da. A dissipação de calor pode ser afetada, e o transceptor podem ser danificados.

**NÃO** usar ou colocar o transceptor em luz solar direta ou em

áreas com temperaturas abaixo de -10 ° C (14 ˚ F) ou acima de 60  $\degree$  C (140 $\degree$  F).

**NÃO** use solventes agressivos, tais como benzina ou álcool,

quando da limpeza, para não danificar as superfícies do transceptor.

**USE** somente microfones da Icom (fornecidos ou opcionais).

Microfones de outros fabricantes possuem diferentes sistemas de pinos e podem danificar o transceptor se conectados.

Equipamento opcional Icom é aprovado para um ótimo esempenho quando usado com um transceptor Icom. A Icom não se rsponsabiliza pela destruição ou dano a um transceptor Icom em que o transceptor for usado com equipamento que não seja fabricado ou aprovado pela Icom.

## *Apenas para E.U.A.*

.

**CUIDADO:** As alterações ou modificações a estedispositivo,

que não sejam expressamente aprovadas pela Icom Inc., podem anular sua autorização para operar este dispositivo sob os regulamentos da FCC.

## **INDICE**

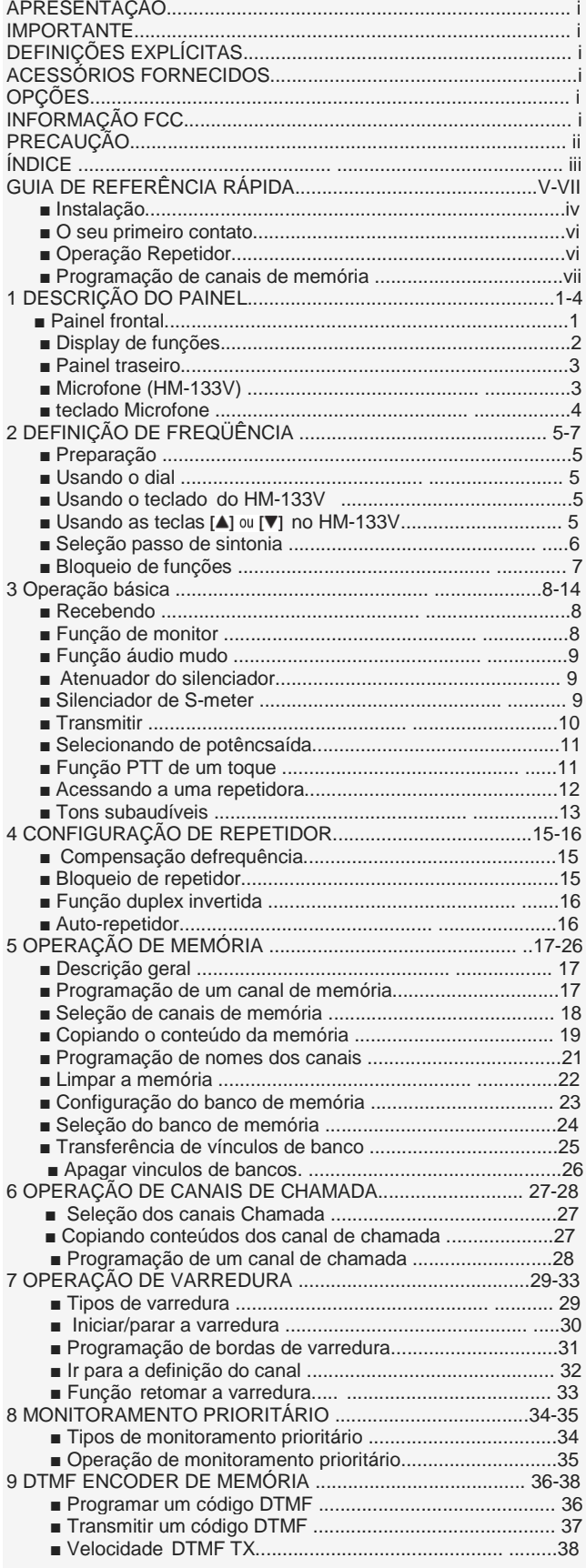

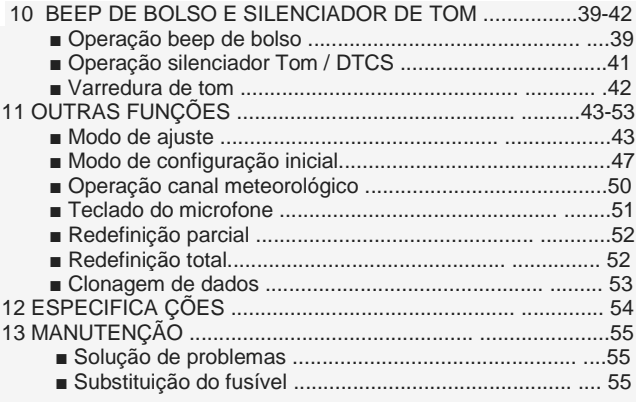

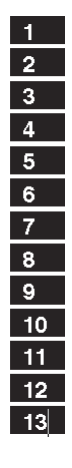

## ■ **Instalação**

## **Localização**

Selecione um local que possa suportar o peso do transceptor e que não interfira com a condução de qualquer caminho. Recomendamos os locais mostrados no diagrama abaixo.

**ATENÇÃO! NUNCA** colocar o transmissorreceptor quando o funcionamento normal do veículo poderá ser impedido ou onde poderia causar lesões corporais.

**ATENÇÃO! NUNCA** colocar o transmissorreceptor onde o air bag poderia ser obstruído.

**NÃO** coloque o transceptor onde o ar quente ou frio sopre diretamente sobre ele.

**NÃO** coloque o transceptor em luz solar direta.

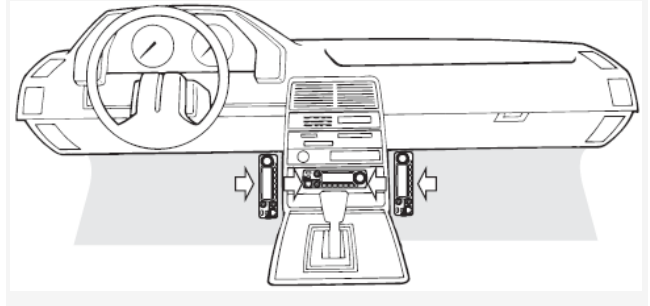

## Usando o suporte de montagem

- 1Faça 4 furos onde o suporte de montagem será instalado.
	- Aprox. 5,5-6 mm (0,25 polegadas) ao usar porcas; cerca de 2-3 mm (0,13 polegadas) ao usar parafusos autoatarrachantes.
- 2 Insira os parafusos fornecidos, porcas e arruelas no suporte de montagem e aperte.
- 3 Ajuste o ângulo para a visão mais clara da função do display.

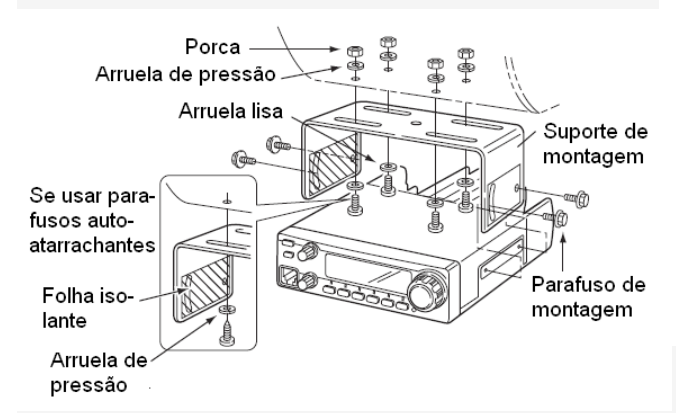

**IIMPORTANTE!** Notas de instalação detalhadas para transceptores móveis Icom estão disponíveis. Contacte o seu revendedor ou distribuidor Icom.

## **ligação da bateria**

**ATENÇÃO! NUNCA** conectar o receptor diretamente de uma bateria de 24 V.

**NÃO** usar o o soquete do ascendedor de cigarro com uma conexão elétrica.

Ao passar o cabo de alimentação DC através de material de metal, use um anel de borracha para evitar curtos-circuitos.

## **• CONEXÃO COM UMA FONTE DE**

**ALIMENTAÇÃO DC** (Consulte a página 55 para a substituição do fusível.)

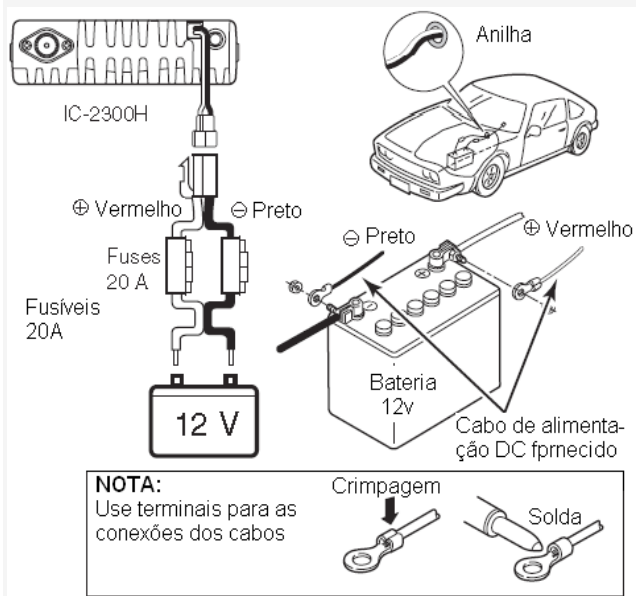

 $\diamondsuit$  Ligação a corrente electrica DC Use uma fonte de alimentação de 13,8 V DC, com uma capacidade de pelo pelo menos 20 amperes. Verifique se o terminal de aterramento da fonte de alimentação DC está ligado a um terra seguro.

## **• CONEXÃO COM A FONTE DE ALIMEN-TAÇÃO DC**

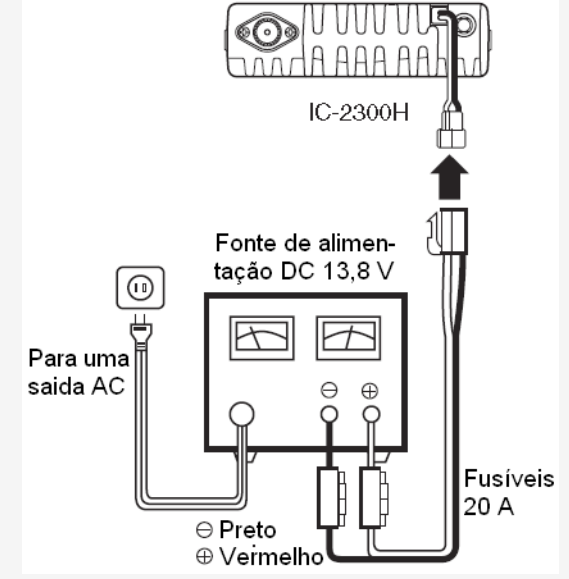

(Consulte a página 55 para a substituição do fusível.)

## **Instalação da antena**

#### • Localização da antena

Para obter o máximo de desempenho do transceptor, selecione uma antena de alta qualidade e monte-a em uma boa localização. Se você usa um suporte magnético, use uma antena que não seja radial.

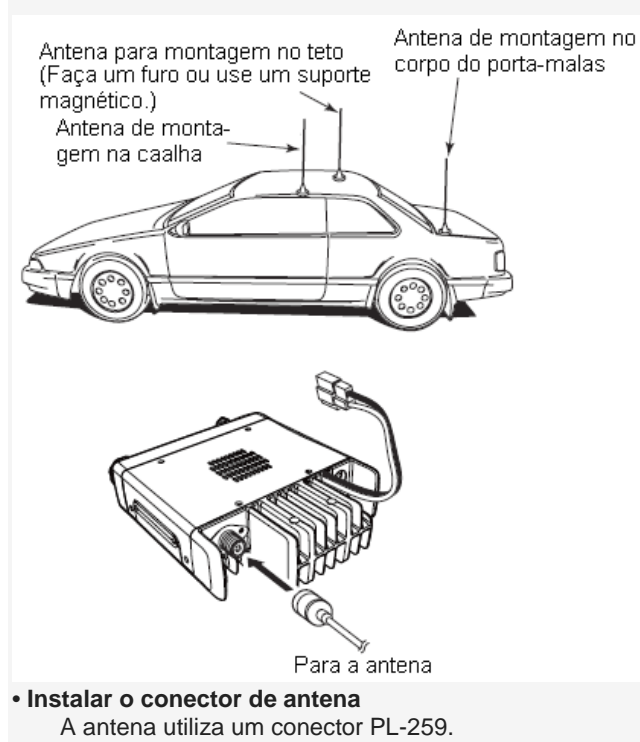

#### • PL-259 CONNECTOR

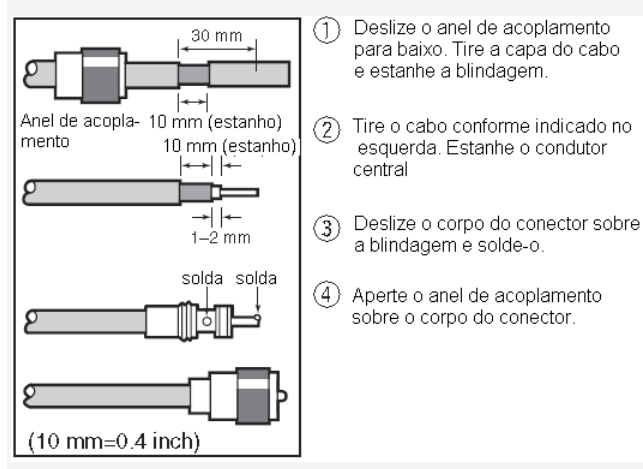

**NOTA:** Há muitas publicações que informam adequadamente sobre antenas e sua inst-lação. Verifique com o seu revendedor para obter mais informações e recomemenda-ções.

## **Ligar o microfone**

Conecte o microfone à tomada modular de oito pinos no painel frontal do transceptor.

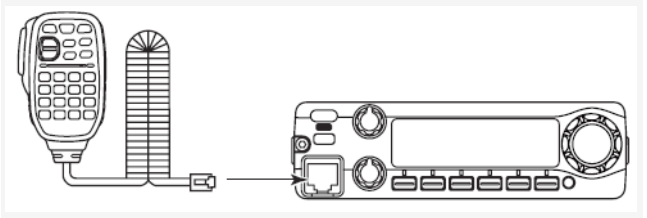

## **■ O seu primeiro contato**

Agora que você tem o seu IC-2300h instalado em seu carro ou Shack, provavelmente você está animado para entrar no ar. Nós gostaríamos de levá-lo através de algumas operações e passos básicos.

## **1. Ligar o rádio**

Antes de ligar o IC-2300h, certifique-se os controles de volume de áudio e o silenciador de nível estão definidos para 9-10 horas.

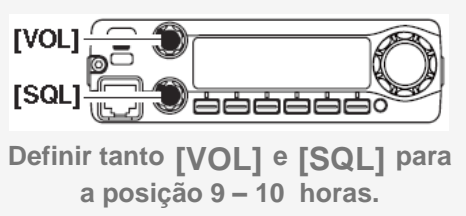

Embora você tenha comprado um transcep-tor novo, algumas configurações podem ter mudado desde os padrões de fábrica por causa do processo de CQ. O resto é parcial recomenda-se iniciar com as configurações padrão de fábrica.

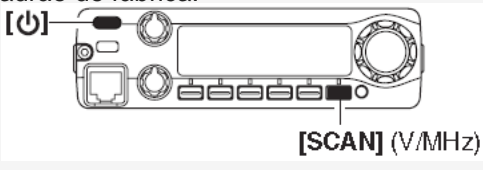

➥ Mantendo pressionado [**V / MHz],** mante-nha

pressionado [少] durante 1 segundo para repor (reset) a CPU.

## **2. Sintonize a freqüência desejada**

**[DIAL]** irá permitir-lhe definir a frequência que pretende operar. A página 6 explica como configurar a velocidade de sintonia.

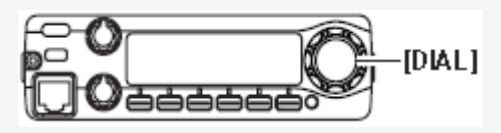

## *Usando o HM-133V*

Você pode entrar diretamente na frequência com o teclado HM-133V.

**[ou seja]:** Definir a frequência de 145.3625 MHz.

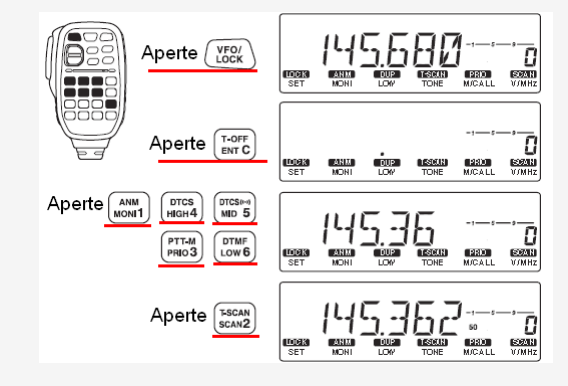

## **■ Operação repetidor**

#### **1. Definir duplex**

Mantenha pressionado **[DUP]** (baixo) por 1 segundo uma ou mais vezes para selecionar menos duplex ou mais duplex.

• A versão dos EUA tem uma função auto-repetidora, portanto, a definição de

dúplex não é necessária.

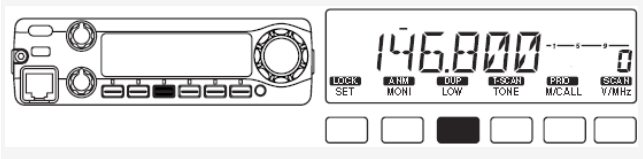

## **2. tom Repetidor**

Se o Acesso AO repetidor, exigir tom subaudível, pressione **[TONE]** uma ou Mais Vezes até que "... Apareça.

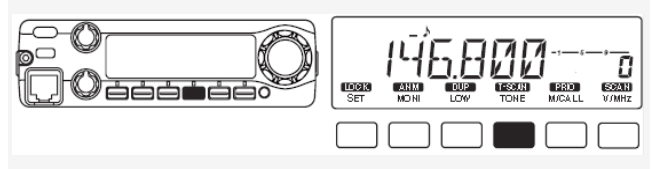

## *Usando o HM-133V*

Seleção mais ou menos duplex e a configuração do tom de repetidora pode ser feita facilmente usando o HM-133V. Pressione [DUP-] para seleção de menos duplex<sup>[DUP+]</sup> [sex-a] para mais duplex, em seguida, pressi-one [FUNC] e depois[DUP-] para ligar o tom repeti-dor.

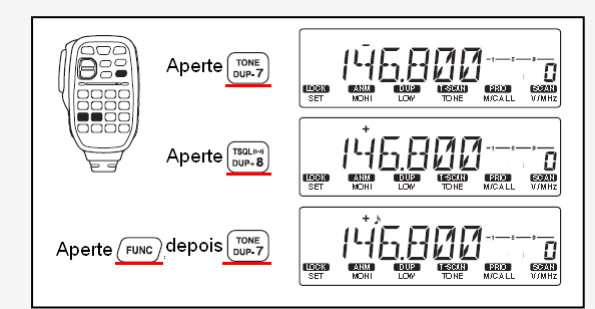

## **■Programação de canais de memória**

O IC-2300h tem um total de 207 canais de memória para armazenar frequentemente usado frequências de operação, configurações de repetidora, e assim por diante. Memórias incluem 6 com limites de varredura e 1 canal de chamada.

## **1. Ajuste da freqüência**

No modo VFO, ajuste a freqüência de operação desejada, repetidora, tom e passos de sintonia, e assim por diante.

#### **2. Selecting the memory channel**

Pressione **[S.MW],** e depois gire o **[DIAL]** para selecionar o canal de memória.

• O ícone" M <sup>"</sup>'e o número de memória do canal piscará.

#### **3. Escrever um canal de memória**

Mantenha a tecla **[MW]** (S.MW) pressionada por 1 segundo para programar.

- 3 bips soam
- O número do canal de memória automaticamente aumenta ao continuar a pressionar **[MW]** (S.MW) após a programação.

#### *Usando o HM-133V*

- 1 No modo VFO, ajuste a freqüência de operação desejada, offset e de direção, de toques, e assim por diante.
- 2 Pressione **[FUNC]** (FINC) e depois
- O ícone" M <sup>"</sup>'e o número de memória do canal piscará.

3 - Aperte a tecla [<u>▲] ou[▼]</u> para selecionar o canal de memória desejado.

Pressione **[FUNC]** (ENC) e depois mantenha pressionado por 1 segundo para salvar a configuração.

• 3 bips soam.

• O número do canal de memória automaticamente aumenta quando você continuar a mantenha pressionado <u>[MW] (ﷺ)</u> após programação.

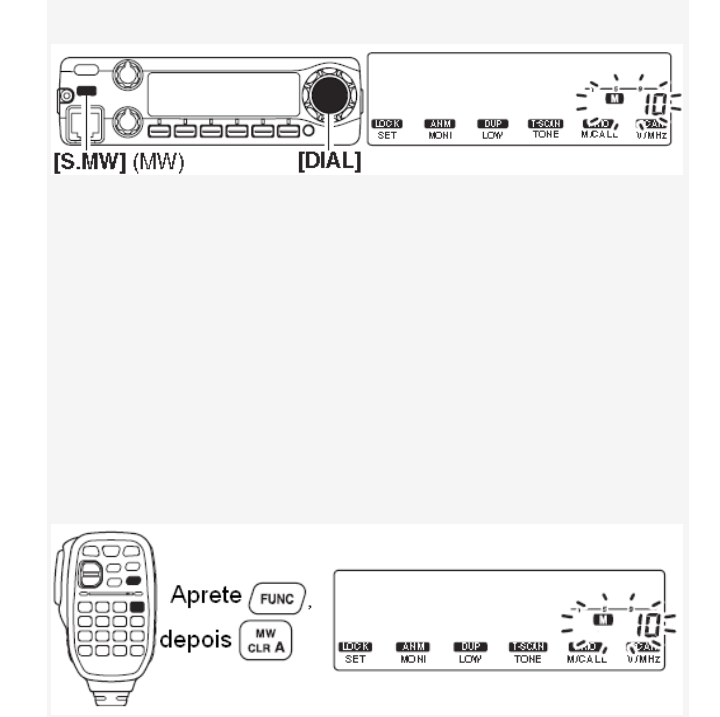

**Painel frontal** 1

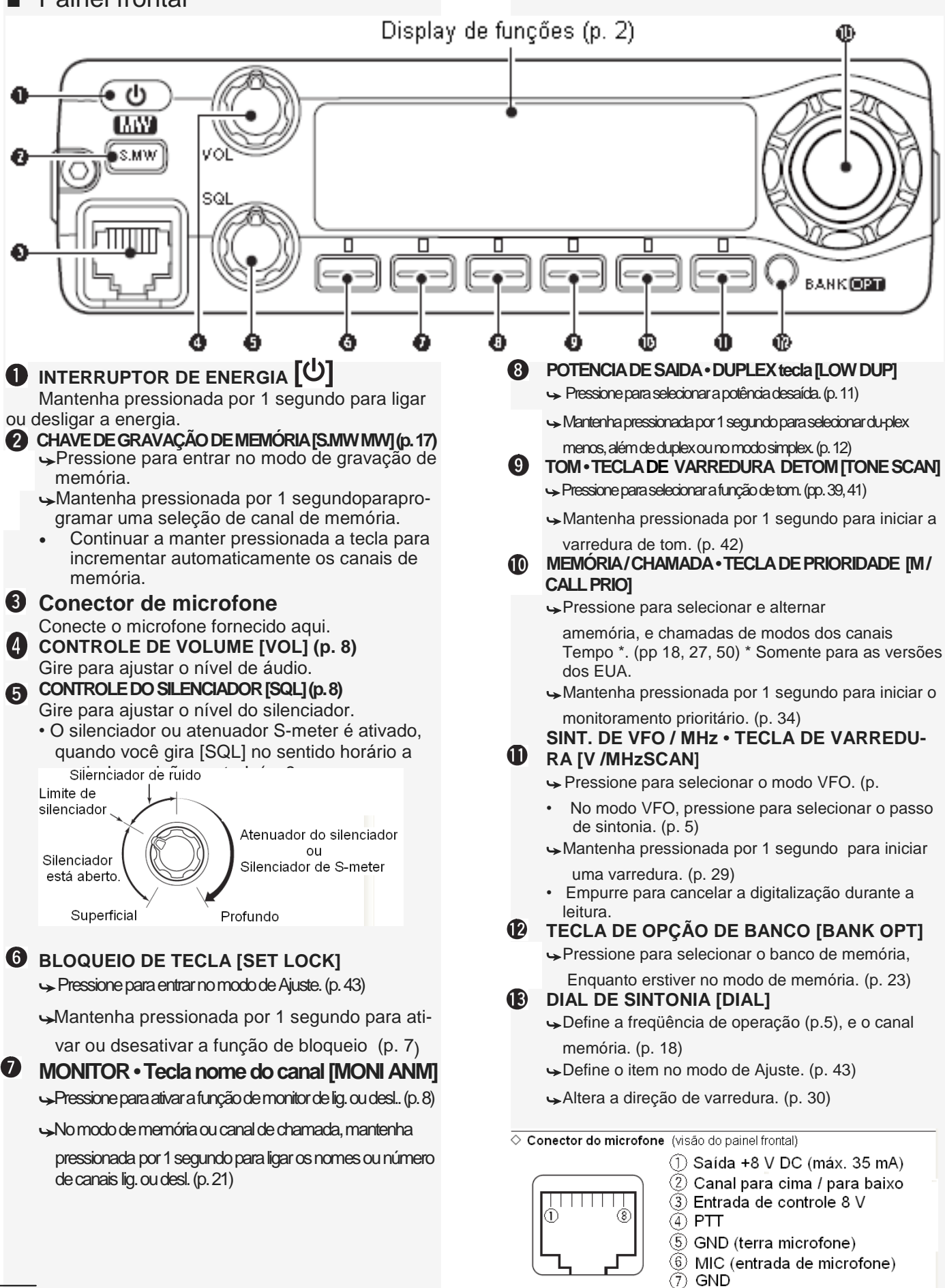

8 Entrada de dados

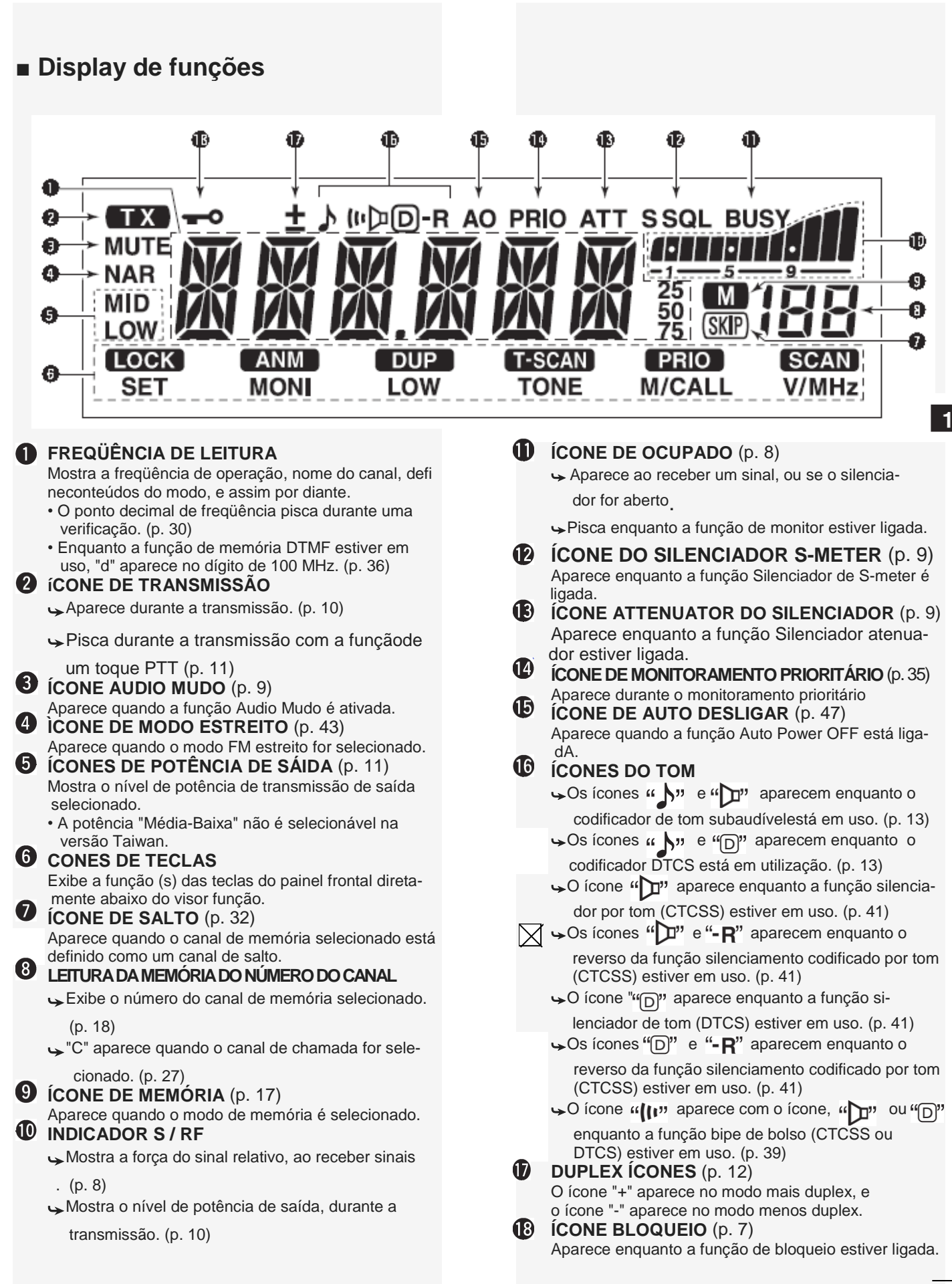

#### **■ Painel traseiro CONECTOR DE ANTENA [ANT] COLUNA JACK [SP] COLUNA JACK [SP]**<br>
Conecte um alto-falante de 4  $\Omega$  ac<br>
• Potência de saída de áudio é ma<br>
• Potência de saída de áudio é ma<br>
• Potência de saída de áudio é ma<br> **COLUNC**]  $(m_{\text{inc}})$  e **[DTMF-S]**  $(m_{\text{inc}})$ <br>
durante a tr Conecte um alto-falante de 4 Ω aqui. Conecte um alto-falante de 4 Ω aqui. Conecte uma antena de 50  $\Omega$  com um conector • Potência de saída de áudio é mais de 3,5 W. • Potência de saída de áudio é mais de 3,5 W. PL- 259, através de um cabo coaxial de 50 Ω. **RECEPTÁCULO DE ENERGIA [DC13.8V]** Conecte uma fonte de alimentação DC 13,8 V ± 15% com O cabo de força DC fornecido. **NOTA: NÃO** usar o o soquete do ascendedor de cigarro com uma como uma fonta de energia, te-fonta quando se opera em um veículo. O plugue pode causar quedas de tensão e ruído de ignição, que pode ser sobreposta ao transmitir ou receber áudio. **■ Microfone (HM-133V) INDICADOR DE ATIVIDADE INDICADOR DE ATIVIDADE** ➥ Iluminação vermelha quamdo qualquer tecla, exceto ➥ Iluminação vermelha quamdo qualquer tecla, exceto Ω  $\bullet$   $'$ FO/ **BANK**  $\frac{[FUNC]$  (FUNC)  $_{e}$   $[DTMF-S]$  (OTME-S), é pressionada, ou A durante a transmissão. durante a transmissão. **ALC**  $\overline{a}$ A ➥ Iluminação laranja quando a função bloqueio do te- ➥ Iluminação laranja quando a função bloqueio do te-  $\sqrt{FUN}$  $\sqrt{2\pi}$ Ω clado do microfone é ativada. clado do microfone é ativada. Ω A Œ ➥ Iluminação verde, quando a função de um toque ➥ Iluminação verde, quando a função de um toque ANM<br>**CNI1**  $TSCAN$ <br> $SCAN2$   $PTD3$  $\left\Vert \begin{array}{c} \mathbf{M}\mathbf{W} \\ \mathbf{GLR} \end{array} \right\Vert$ Elemento Mic PTT está em uso. PTT está em uso.  $\boxed{\text{DTCS}^{b+4}$   $\boxed{\text{DTMF}}$ <br> $\boxed{\text{MID} 5}$   $\boxed{\text{LOW} 6}$ **TECLADO** (p. 4) **TECLADO** (p. 4) D-OFF<br>SET B 6 ➥ Pressione para ativar várias funções. ➥ Pressione para ativar várias funções.  $\begin{pmatrix} \texttt{TONE} \\ \texttt{DUP} & \texttt{7} \end{pmatrix} \begin{pmatrix} \texttt{TSQL} \\ \texttt{DUP} + \texttt{8} \end{pmatrix} \begin{pmatrix} \texttt{TSQL} \\ \texttt{SIMP} \texttt{9} \end{pmatrix} \begin{pmatrix} \texttt{T-OFF} \\ \texttt{ENT C} \end{pmatrix}$ **INDICADOR DE FUNÇÃO INDICADOR DE FUNÇÃO**  $\widehat{\text{TONE-1}}\left(\widehat{\text{TONE-2}}\right)\left(\widehat{\text{IGNE-2}}\right)\left(\widehat{\text{IGKEV-L}}\right)\left(\widehat{\text{MULTE}}\right)$ iluminação laranja quando **[FUNC]** (<sup>Func)</sup> é ativadaо<br>1СОМ **нм–**133∨ Indicando a função secundária de teclas que pode Indicando a função secundária de teclas que pode Ser acessada. Ser acessada. الحداسة Iluminação verde quando [DTMF-S] < Sinais DTMF podem ser transmitidos usando tecla- Sinais DTMF podem ser transmitidos usando tecla- **TECLA VFO / LOCK [VFO / LOCK]** do do ➥ Pressione para selecionar o modo VFO. (p. 5) **TECLA DE FUNÇÃO<sup>[FUNC]</sup> (p.4) TECLA DE FUNÇÃO** (p. 4) **MEMÓRIA DTMF tecla de seleção [D | MF-S]** (p. 37) **MEMÓRIA DTMF tecla de seleção <u>[ULIMET</u>ERECO]** (p. 37) ➥ Mantenha pressionada por 1 segundo para ativar a **TECLAS DE FUNÇÃO <sup>[F-1]</sup> OU [F-2]** (p. 51) função de bloqueio ON ou OFF. (p. 7) Programa e re-ligar o transceptor para a sua configu-**INTERRUPTOR PTT** m ração desejada. ➥ Mantenha pressionada para transmitir; libere pra **TECLA BANCO / OPÇÃO TECLA BANCO / OPÇÃO** receber. ➥ Pressione para selecionar a opção de banco de ➥ Pressione para selecionar a opção de banco de ➥ Alterna entre transmitir e receber ao mesmo tempo memória, quando na o modo de memória. (p. 24) memória, quando na o modo de memória. (p. 24) em que a função PTT de Um Toque está em uso. (p. 11) ➥ Mantenha pressionada por 1 segundo para entrar ➥ Mantenha pressionada por 1 segundo para entrar **3** Teclas Cima / baixo [A] ou [V] no modo de definição de opção. no modo de definição de opção. ➥ Aperte qualquer tecla para mudar a freqüência de **TECLLA DE MEMÓRIA / CHAMADA TECLLA DE MEMÓRIA / CHAMADA** operação, canal de memória, configuração do ➥ Pressione para selecionar o modo de memória (p. 18) ➥ Pressione para selecionar o modo de memória (p. 18) modo, e assim por diante. (pp. 5, 18, 43) ➥ Mantenha pressionada por 1 segundo para selecio- ➥ Mantenha pressionada por 1 segundo para selecio- ➥ Mantenha pressionada uma tecla por 1 segundo nar o canal de chamada. (p. 27) nar o canal de chamada. (p. 27) para iniciar a digitalização. (p. 30) 3

## **■ Teclado do microfone**

![](_page_11_Picture_19.jpeg)

# **DEFINIÇÃO DE FREQÜÊNCIA 2**

## **■ Preparação**

#### **Ligar / desligar a alimentação**

➥ Mantenha a tecla pressionada por 1 segundo para

- ligar ou desligar a alimentação.
- **Seleção do modo VFO**

O IC-2300h tem dois modos básicos de funcionamento, modo VFO e modo de memória.

➥ Aperte a tecla **[V / MHz]** para selecionar o modo VFO.

 • Pressione **[M / CALL]** para selecionar o modo de memória.

#### *Usando o HM-133V*

➥ Pressione para selecionar o modo VFO.

## **■ Utilizando o dial**

➥ Gire o **[DIAL]** para ajustar a freqüência.

- Se necessário, pressione [V / MHz] para selecionar o modo VFO.
- As mudanças de freqüência de acordo com o passo de sintonia selecionado. (p. 6)
- Aperte a tecla [V / MHz] uma ou mais vezes, para al ternar o passo de freqüência entre 1 MHz e 10 MHz, se desejar.

#### *Caso a varredura inicia:*

• Manter pressionado **[SCAN]** (V / MHz) por 1 segundo e irá começar uma varredura. Aperte a tecla **[V / MHz]** no vamente para cancelar.

## **■ Usando o teclado do HM-133V**

- 1 Se necessário, pressione **[VFO]** <sup>22</sup> para selecionar o modo VFO.
- 2 Aperte a tecla [ENT] [369] para ativar o teclado para entrada numérica.
- 3 Pressione 6 teclas para entrada da freqüência. • Quando um dígito é recebido por engano, pressione para limpar a entrada, e depois voltar a entrar a partir do primeiro dígito.
	- Pressione *[CLR]*  $\frac{\text{(ex)}}{\text{(ex)}}$  para apagar os dígitos de entrada e recordar a frequência anterior.

## ■ Usando [**▲**] ou [▼] no HM-133V

- ► Aperte a tecla **[▲] ou [**V] para selecionar a freqüência desejada
- Mantendo precionada [4] ou [1] durante 1 segundo ativa uma digitalização. Se uma verificação for inicia da, pressione  $\Box$  ou  $\nabla$  novamente ou pressione **[CLR] CALR** para cancelá-la.

![](_page_12_Picture_26.jpeg)

Mantenha a tecla [U] apertada por 1 segundo.

Aperte a tecla [V / MHz] para selecionar o modo VFO

![](_page_12_Picture_29.jpeg)

Pressione [M / CALL] para selecionar o modo de memória.

![](_page_12_Picture_31.jpeg)

Modo de memória

#### Gire o [DIAL] para o ajustar a frequência

![](_page_12_Picture_34.jpeg)

No modo VFO

#### Aperte a tecla [V / MHz] para alternar o passo de sintonia

![](_page_12_Picture_37.jpeg)

O passo de sintonia de 1 MHz é selecionado

#### **[EXEMPLO]:** Definir a frequência de 145.3625 MHz.

![](_page_12_Figure_40.jpeg)

## **DEFINIÇÃO DE FREQÜÊNCIA 2**

## **■ seleção do passo de sintonia**

O passo de sintonia é a menor freqüência de incremento selecionável em que você pode definir a freqüência de operação. Os seguintes passos de sintonia são selecionáveis.

• 5 kHz • 6.25 kHz • 10 kHz • 12.5 kHz • 15 kHz • 20 kHz • 25 kHz • 30 kHz • 50 kHz

**NOTA**: Por conveniência, selecionar o passo de sintonia que coincide com os intervalos dos repetidores de frequência em sua área.

- 1 Se necessário, pressione **[V / MHz]** para selecionar o modo VFO.
- 2 Pressione [SET] para entrar no modo de Ajuste.
- 3 Pressione [SET] ou [MONI] uma ou mais vezes, até "TS" aparecer, como mostrado à direita.
- 4 Gire o [DIAL] para selecionar o passo de sintonia desejado.
- 5 Pressione qualquer tecla, exceto [SET] ou [MONI], para salvar a entrada e saída no modo de Ajuste.

#### *Usando o HM-133V*

- Se necessário, pressione **[VFO]** (Fex.) para selecionar o modo VFO.
- 2 Pressione **[SET]** <sup>[sere]</sup> para entrar no modo de Ajuste.
- 3 Pressione **[SET]**  $\frac{[0.675]}{[0.677]}$  ou **[ENT]**  $\frac{[0.675]}{[0.677]}$  uma ou mais vezes, até aparecer "TS".
- 4 Aperte a tecla r∧1 <sub>ou</sub> rv1 para selecionar o passo de Aperte a tecla **[44]**<br>sintonia desejado.
- 5 Pressione **[CLR]** <sup>[[marre</sup>] para guardar a entrada e sair do modo Set.

15 kHz passo de sintonia

![](_page_13_Figure_17.jpeg)

## **2 DEFINIÇÃO DE FREQÜÊNCIA**

## **■ Bloqueio de funções**

Use a função de bloqueio para evitar canal acidental, mudanças e acesso a funções desnecessárias. O CI-2300h tem duas funções de bloqueio diferentes.

#### **Função de bloqueio**

Esta função bloqueia eletronicamente [DIAL] eo teclado. Esta função pode ser usada em conjunto com o microfone Bloquear função.

➥ Mantenha a tecla [**LOCK]** (SET) pressionada por 1 se-

gundo para ligar e desligar a função.

 • **[PTT], [MONI], [VOL]** e [**SQL]** podem ser usados, mesmo quando a função de bloqueio de frequência está ligada.

 TOM-1, TOM-2, tons DTMF ou conteúdo de memória DTMF também podem ser transmitidos a partir do mi crofone.

#### *Usando o HM-133V*

► Mantenha pressionada a tecla <u>[LOCK] </u> por 1 segundo para ligar ou desligar a função bloqueio.

Mantenha a tecla [LOCK] (SET) por 1 segundo

![](_page_14_Figure_12.jpeg)

Mantenha pressionada <sub>(vook</sub>) por 1 segundo..

![](_page_14_Figure_15.jpeg)

#### **Bloqueio do teclado do microfone**

Esta função bloqueia eletronicamente o teclado do microfone.

 $\cdot$  Pressione **[FUNC]** (स्णाट) e depois

para ligar ou desligar a função bloqueio do teclado do microfone

• O indicador de atividade acende laranja, enquanto que a Função Bloqueio do teclado numérico do microfone está ativada.

$$
\frac{\text{[PTT]}}{\text{[BANK/OPTION]}} \cdot \frac{\text{[VFO/LOCK]} \cdot \text{[MR/CALL]} \cdot \text{[N]} \cdot \text{[N]} \cdot
$$

ser usados.

• Todas as teclas do transceptor podem ser usadas. • Quando a alimentação do transceptor está desligada, a

Função Bloqueio do teclado também estará ligada.

 $P$ ressione,  $(2 \text{Func})$  então  $(30 \text{F/E})$ .

![](_page_14_Picture_26.jpeg)

7

.

#### **■ Recebendo**

- 1 Mantenha a tecla  $[\mathbb{O}]$  pressionada por 1 segundo para ligar a energia.
- 2 Gire **[VOL]** para ajustar o nível de áudio. ➥ Pressione [**MONI]** para abrir o silenciador, e gire
	- **[VOL]** para ajustar o nível de áudio.
- 3 Defina o nível do silenciador.

➥ Primeiro, gire [SQL] totalmente anti-horário, e em seguida, gire [SQL] no sentido horário até que o ruído fique desapareceido.

- 4 Defina a frequência de operação. (p. 5)
- 5 Ao receber um sinal, o silenciador se abre e o áudio pode ser ouvido.
	- O ícone **"BUSY"** aparece eo indicador S / RF mostra a intensidade relativa do sinal recebido.

#### *Usando o HM-133V*

O nível de áudio também pode ser ajustada pressionando  $[VOLA]$   $\overline{\text{C}^{(1)}_{\text{GUS}}}\text{ou}$   $[VOL\Psi]$   $\overline{\text{C}^{(1)}_{\text{GUS}}}$  .

O nível do silenciador pode também ser ajustado pressio $n$ ando  $[SQL_A]$   $\begin{bmatrix} \frac{MUT}{N} \\ \frac{Q}{N} \end{bmatrix}$  ou  $[SQLv]$   $\begin{bmatrix} \frac{GKT^L}{N} \\ \frac{Q}{N} \end{bmatrix}$ .

#### Aparece ao receber um sinal.

![](_page_15_Figure_14.jpeg)

![](_page_15_Figure_15.jpeg)

## **■ Função de monitor**

Esta função é usada para ouvir sinais fracos sem perturbar o ambiente silenciador, ou para abrir manualmente o silenciador, mesmo quando o silenciador de tom está em uso. ➥ Pressione **[MONI]** para abrir o silenciador.

- O ícone "BUSY" pisca.
- Pressione **[MONI]** novamente para cancelar a função.

#### *Usando o HM-133V*

→ Pressione <u>[MONI] p</u>ara abrir o silenciador.

• Pressione **[MONI]**  $\frac{\text{[MON1]}}{\text{[MOM1]}}$  novamente para cancelar a função.

**NOTA:** Quando o ajuste do silenciador está definido para muito longe no sentido horário (posição 12 -17 horas), o silenciador de S-meter ou silenciador atenuador está ativado. Para monitorar sinais fracos, desativar o silenciador de S-meter ou silenciar função do atenuador. Consulte a página 9 para mais detalhes.

Pressione **[MONI]** para abrir o silenciador.

![](_page_15_Figure_25.jpeg)

![](_page_15_Picture_26.jpeg)

![](_page_15_Figure_27.jpeg)

## **■ Função áudio mudo**

Esta função silencia temporariamente o áudio sem perturbar o ajuste de volume.

para Pressione **[FUNC]** (FUNC] e depois **[MUTE]** معالجها e ara

- silenciar o áudio.
- O ícone "MUTE" aparece.
- Pressione **[CLR]** [clura] para cancelar a função.

## **■ Atenuador do silenciador**

O transceptor tem um atenuador de RF relacionado com a configuração de nível do silenciador. Cerca de 20 dB de atenuação é obtida no ajuste máximo.

#### **Ligue a função atenuador:do silenciador:**

- 1 Pressione [U] para desligar a energia.
- 2 Mantendo pressionado [LOCK] (SET), mantenha pressionada [Ut] durante 1 segundo para ligar a alimentação e entrar no modo de definição inicial.
- 3 Pressione **[SET]** ou **[MONI]** uma ou mais vezes, para selecionar o item "SQL".
- 4 Gire o **[DIAL]** para selecionar "AT" (atenuador).
- 5 Pressione [U] para sair do modo de ajuste inicial.
- 6 Gire **[SQL]** no sentido horário além da posição das 12 horas, para ativar o atenuador.
	- O nível de atenuação pode ser ajustado até 20 dB (aproximadamente), entre a 0:00 e totalmente nas posiçõesno sentido horário.
	- Ao ajustar o silenciador do microfone, o nível maior do que '17 'ativa o atenuador.

**NOTA: Quando usada com a função de monitor.** As funções atenuador de silenciador mesmo quando o função de monitor está em uso. Recomenda-se definir **[SQL]** 10:00-12:00 (nível de 7 a 17 quando é definido usando o HM-133V).

## **■ silenciador de S-meter**

Este transceptor tem um silenciador de S-meter. O silenciador S-meter permite definir o nível de sinal mínimo necessário para abrir o silenciador.

#### **Ligue a função Squelch do S-meter:**

- 1 Pressione [U] para desligar a energia.
- 2 Mantendo pressionado [LOCK] (SET), mantenha pressionada durante 1 segundo para ligar a alimentação e entrar no modo de definição inicial.
- 3 Pressione **[SET]** ou **[MONI]** uma ou mais vezes, para selecionar o item "SQL".
- 4 Gire o **[DIAL]** para selecionar "SS" (silenciador de Smeter).
- 5 Pressione para sair do modo de ajuste inicial.<br>6 Cire **ISOL La**o sentida harário elám de posição de
- 6 Gire **[SQL]** no sentido horário além da posição das 12 horas, para ativar o atenuador. de S-meter.

![](_page_16_Figure_28.jpeg)

![](_page_16_Picture_29.jpeg)

冂

Aparece

Enquanto o atenuador está ligado. **([DIAL]** está definido entre a 00:00 e as posições totalmente no sentido horário).

Ē SCAN

![](_page_16_Picture_32.jpeg)

silenciador de S-meter

Aparece

está ligado. **([DIAL]** está definido entre a 00:00 e as posições totalmente no sentido horário).

Д

9

## **■ Transmitir**

CUIDADO: Transmitir sem uma antena vai danificar o transceptor.

**NOTA:** Para evitar interferências, que se escutam no canal,antes de transmitir, deve-se abrir o silenciador. Para abrir o silenciador, gire o **[DIAL]** para a esquerda ou precione [SQL▼] do microfone.

- 1 Defina a frequência de operação. (p. 5)
	- Se desejar ajuste a potência de saída. Consulte a página 11
- 2 Mantenha pressionada a tecla **[PTT]** para transmitir. • O ícone do " $\mathbf{T} \mathbf{X}$ " aparece.
	- O indicador S / RF mostrará o nível de potência de saída.
	- A função de um toque PTT pode ser usada. Ver pági-
- na 11 para mais detalhes. 3 - Fale ao microfone em seu nível normal de voz. • Não segure o microfone muito perto da boca, ou fale
	- alto demais. Isto pode distorcer o sinal.
- 4 Solte a tecla **[PTT]** para receber.

#### **IMPORTANTE! (**para 65 W de transmissão):

O IC-2300h tem um circuito detector de corrente interna que protege o amplificador de potência a partir de fluxo de corrente excessiva. Quando o fluxo de correte excessiva é detectado, o circuito reduz automaticamente a potência de saída de transmissão para cerca de 25 watts.

O IC-2300h tem também um circuito detector térmico, que protege o amplificador de potência de calor excessivo. Quando a temperatura aumenta, o circuito reduz automaticamente a potência de transmissão de saída com cerca de 10 a 20 watts.

![](_page_17_Figure_15.jpeg)

## **■ Selecionando a potência de saída**

O IC-2300H tem 4 \* níveis de potência de saída de acordo com os seus requisitos operacionais. Potências de saída menor durante comunicações de curta distância pode reduzir a possibilidade de interferência em outras estações e reduzirá o consumo atual.

\* A versão Taiwan tem apenas 3 opções de nível de potência de saída.

➥ Aperte a tecla **[LOW]** uma ou mais vezes para selecion-

ar a potência de saída.

• A potência de saída pode ser alterada mesmo quando se está transmitindo.

#### • POTÊNCIA DE SAÍDA (aproximadamente)

![](_page_18_Picture_381.jpeg)

#### *Usando o HM-133V*

➥ Pressione para alta potência de saída,

 $[MID]$   $\begin{bmatrix} \text{orcs} \\ \text{sin} \end{bmatrix}$  para potência de saída média-baixa (pressione novamente para potência média de saída), e [LOW]  $\begin{bmatrix} 0 & 0 \\ 0 & 0 \end{bmatrix}$  para potência de saída baixa.

• Ao usar o microfone, a potência de saída somente po de ser alterada ao receber.

## ■ Função PTT de um toque

A tecla PTT pode ser operado como um interruptor PTT de um toque(cada impulso alterna entre transmissão e recepção). Usando esta função, você pode transmitir sem manter pressionada a tecla PTT. Para evitar transmissões contínuas acidentais com esta função, o transceptor tem um temporizador de tempo de saída. Ver página 48 para mais detalhes.

- 1 Pressione **[FUNC]** (FUNC) e depois **[PTT-M]** (FTF4] para ligar a função PTT de um toque.
- 2 Aperte a tecla  $[PTT]$  para transmitir e aperte novamente para receber.
- Dois bipes irão soar quando começa a transmissão, e um longo sinal sonoro, quando voltar a receber.
- o ícone " T X )" pisca enquanto a função PTT de um toque está ligada.
- 3 Pressione **[FUNC]** (FUNC) depois **[PTT-M]** (FITAN] para des ligar a função PTT de um toque.
	- O indicador de atividade se apaga.

![](_page_18_Picture_21.jpeg)

A potência de saída selecionada é exibida aqui. (Se "High" é selecionado, nenhum ícone é exibido.)

![](_page_18_Picture_23.jpeg)

## **■ Acessando uma repetidora**

- 1 Defina a freqüência de recepção (freqüência de saída da repetidora). (p. 5)
	- **• Somente para versões dos EUA:** Quando a função auto-repetidora está definida para "R1" (p. 16), os passos (2-) e (3-) não são necessários. Quando a função auto-repetidora é definida como "R2" (p. 16), os passos (2-)a (3-) não são necessários.
- 2 Definir o deslocamento no "Set mode:" (modo definir frequência). (p. 15)
- 3 Mantenha pressionado **[DUP]** (baixo) por 1 segundo, uma ou duas vezes, para selecionar o modo mais duplex ou menos duplex. O ícone "-" ou "+" aparece representar a direção de compensação da freqüência.
- 4 Pressione **[TONE]** uma ou mais vezes para ativar o codificador de tom subaudível, dependendo dos requisitos do repetidor.
	- O ícone " $\bigwedge$ " aparece
	- A freqüência de tom de 88,5 Hz é definida como o padrão. Mas alguns repetidores podem exigir uma freqüência de tom diferente para acessa-los. Consul te a página 13 para a criação da freqüência de tom.
- 5 Mantenha pressionada a tecla [PTT] para transmitir. • A freqüência exibida muda automaticamentepa ra a freqüência de transmissão (freqüência de entrada da repetidora).
	- Se aparecer "OFF", confirme se a compensação da freqüência está configurada corretamente. (p. 15)
- 6 Solte a tecla **[PTT]** para receber.
- 7 Pressione **[MONI]** para verificar se você pode receber diretamente o sinal proveniente da outra estação.
- 8 Para voltar ao modo simplex, segure **[DUP]** (LOW) por 1 segundo, uma ou duas vezes, para limpar o Ícone "-" ou "+".
- 9 Para desativar o codificador de tom subaudível, pressione **[Tom]** uma ou mais vezes, até que nenhum ícone de tom aparece.

#### *Usando o HM-133V*

- 1 Defina a freqüência de recepção (freqüência de saída da repetidora). (p. 5)
- Defina o deslocamento da frequência no "Set mode" (modo de definição). (p. 15)
- 3 Pressione para selecionar o modo menos duplex, ou pressione  $\text{[DUP+]}$ <sup>[sexes]</sup> para selecionar o modo mais duplex.
- 4 Pressione **[FUNC]**  $\frac{f_{\text{EMC}}}{f_{\text{EMC}}}$  e depois **[TONE]**  $\frac{f_{\text{EMC}}}{f_{\text{EMC}}}$  para ativar o codificador subaudivel de tom, dependendo dos requisitos do repetidor.
	- Consulte a página 13 para ajustar a freqüência de tom.
	- Quando o repetidor exige um sistema de tom diferen te, consulte a página 14
- 5 Mantenha pressionada a tecla **[PTT]** para transmitir .
- 6 Solte a tecla **[PTT]** para receber.
- 7 Pressione  $[MON!]$ <sup>(and</sup>) para verificar se você pode receber diretamente o sinal proveniente da outra estação.
- 8 Pressione **[SIMP]**  $\binom{3800}{80009}$  para voltar ao modo simplex. Pressione **[SIMP]** para vol<br>• O ícone "+" ou "-" desaparece.
- 9 Para desativar o codificador de tom subaudível, pressione [FUNC]  $\frac{\text{FUNC}}{\text{PINC}}$  e depois [T-OFF]  $\frac{\text{F. OFF}}{\text{BNC}}}$ .

**[i.e.]:** Selecione o modo menos duplex, e então ligue o codificador de tom subaudível.

 Aparece  $\mathbf{I}$ 

$$
\begin{array}{cc}\n\begin{array}{c}\n\overline{\phantom{0}} \\
\overline{\phantom{0}} \\
\overline{\phantom{0}} \\
\overline{\phantom{0}} \\
\overline{\phantom{0}} \\
\overline{\phantom{0}} \\
\overline{\phantom{0}} \\
\overline{\phantom{0}} \\
\overline{\phantom{0}} \\
\overline{\phantom{0}} \\
\overline{\phantom{0}} \\
\overline{\phantom{0}} \\
\overline{\phantom{0}} \\
\overline{\phantom{0}} \\
\overline{\phantom{0}} \\
\overline{\phantom{0}} \\
\overline{\phantom{0}} \\
\overline{\phantom{0}} \\
\overline{\phantom{0}} \\
\overline{\phantom{0}} \\
\overline{\phantom{0}} \\
\overline{\phantom{0}} \\
\overline{\phantom{0}} \\
\overline{\phantom{0}} \\
\overline{\phantom{0}} \\
\overline{\phantom{0}} \\
\overline{\phantom{0}} \\
\overline{\phantom{0}} \\
\overline{\phantom{0}} \\
\overline{\phantom{0}} \\
\overline{\phantom{0}} \\
\overline{\phantom{0}} \\
\overline{\phantom{0}} \\
\overline{\phantom{0}} \\
\overline{\phantom{0}} \\
\overline{\phantom{0}} \\
\overline{\phantom{0}} \\
\overline{\phantom{0}} \\
\overline{\phantom{0}} \\
\overline{\phantom{0}} \\
\overline{\phantom{0}} \\
\overline{\phantom{0}} \\
\overline{\phantom{0}} \\
\overline{\phantom{0}} \\
\overline{\phantom{0}} \\
\overline{\phantom{0}} \\
\overline{\phantom{0}} \\
\overline{\phantom{0}} \\
\overline{\phantom{0}} \\
\overline{\phantom{0}} \\
\overline{\phantom{0}} \\
\overline{\phantom{0}} \\
\overline{\phantom{0}} \\
\overline{\phantom{0}} \\
\overline{\phantom{0}} \\
\overline{\phantom{0}} \\
\overline{\phantom{0}} \\
\overline{\phantom{0}} \\
\overline{\phantom{0}} \\
\overline{\phantom{0}} \\
\overline{\phantom{0}} \\
\overline{\phantom{0}} \\
\overline{\phantom{0}} \\
\overline{\phantom{0}} \\
\overline{\phantom{0}} \\
\overline{\phantom{0}} \\
\overline{\phantom{0}} \\
\overline{\phantom{0}} \\
\overline{\phantom{0}} \\
\overline{\phantom{0}} \\
\overline{\phantom{0}} \\
\overline{\phantom{0}} \\
\overline{\phantom{0}} \\
\overline{\phantom{0}} \\
\overline{\
$$

 Pressione **[DUP]** (LOW) para selecionar o modo uplex.

Aparece

![](_page_19_Picture_32.jpeg)

 Pressione **[TONE]** para o  $\left| \overline{G}, \overline{G}, \overline{G} \right|$  $\overline{G}$   $\left| \overline{G} \right|$   $\overline{G}$   $\left| \overline{G} \right|$   $\overline{G}$   $\left| \overline{G} \right|$   $\overline{G}$  codificador de tom subau-

![](_page_19_Picture_34.jpeg)

Enquanto transmite

(A freqüência exibida muda para a freqüência de transmissão)

![](_page_19_Figure_37.jpeg)

**[i.e.]:** Selecione o modo mais duplex, e então ligue o codificador de tom subaudível.

![](_page_19_Figure_40.jpeg)

## **■ Tons subaudíveis** (função Encoder)

#### **Tons subaudíveis**

- 1 Selecione o canal em que você deseja definir o tom subaudible para, tal como o VFO, memória ou de canal de chamada.
	- A freqüência de tom subaudível ou código é indepen dentemente programado em cada modo ou canal.
- 2 Pressione **[SET]** para entrar no modo de Ajuste.
- 3 Pressione **[SET]** ou **[MONI]** uma ou mais vezes até que o ícone "D" e "Ct" (para o CTCSS), o ícone "D" e "dt" (para o DTCS) ou o ícone " $\sqrt{n}$ " e "rt" (para o tom repetidor) aparecer.
- 4 Gire o **[DIAL]** para selecionar a freqüência subaudível ou código.
- 5 Pressione qualquer tecla diferente **[SET]** ou **[MONI**], para salvar a entrada e saída no modo de Ajuste.

**NOTA:** A freqüência de tom codificador subaudível pode ser definida temporariamente em um canal de memória ou de chamada. No entanto, quando um outro modo VFO ou canal de memória for selecionado, o ajuste da freqüência estará desmarcada. Para armazenar a freqüência de tom permanentemente, substituir as informações de canal.

#### *Usando o HM-133V*

- Selecione o modo ou o canal que você deseja definir os tons subaudíveis, tais com o VFO, a memória ou canal de chamada.
- A freqüência de tom subaudível ou código é indepen dentemente programado em cada modo e canal.
- definemente programado em cada modo e canal.<br>2 Pressione **[SET]**  $\frac{200}{200}$  para entrar no modo de ajuste.
- 3 Pressione **[SET]**  $\frac{\text{corr}}{\text{error}}$  ou **[ENT]**  $\frac{\text{corr}}{\text{error}}$  uma ou mais vezes até que o ícone "D<sup>i\*</sup>e "Ct" (para o CTCSS), o ícone "<sup>®</sup>" e "dt" (para o DTCS) ou o ícone "♪" e "rt" (para o tom repetidor) aparecer.
- 4 Aperte a tecla [ $\triangle$ ]  $\circ$ u [ $\blacktriangledown$ ] para selecionar e definir a freqüência de tom subaudível ou o código.
	- Pressione e segure  $[\triangle]$  ou  $[\triangledown]$  para mudar seqüencialmente os tons ou códigos.
- 5 Pressione <u>[CLR] (ﷺ)</u> para salvar a entrada e saída do modo Set.

**• lista de freqüência de tom subaudível** (unid.:Hz)

![](_page_20_Picture_455.jpeg)

![](_page_20_Figure_19.jpeg)

![](_page_20_Figure_20.jpeg)

![](_page_20_Picture_21.jpeg)

#### Definir a freqüência de tom da repetidora

![](_page_20_Figure_23.jpeg)

![](_page_20_Figure_24.jpeg)

#### **Tons DTMF**

- 1 Quando "d" é exibido no dígito de 100 MHz, primeiro canceleo codificador de memória DTMF. (p. 37)
- 2 Pressione [DTMF-S] <sub>(DTMS</sub>), e depois as teclas dos dígitos DTMF desejados
	- O indicador de função acende verde.
	- 0-9, A-D, \* (E) e # (F) são seleccionáveis. ,<br>〕
	- Pressione [DTMF-S] <sub>[DTMS</sub>] novamente para voltar ao modode teclado normal. r
	- O transceptor tem dez canais de memória DTMFpara operação de correção automática. Consulte a página 36 para mais informações.

## **Tom de 1750 Hz**

O microfone tem recurso de tom de 1.750 Hz, utilizado como um tom de toque na chamada, e assim por diante. 1 - Pressione  $[$  **FUNC** $]$   $\frac{($   $_{\text{true}})}{$   $}$  .

- O indicador de função acende laranja.
- 2 Pressione **[TONE-1]** ara transmitir um sinal de tom de chamada em 1750 Hz por 1 segundo (aproximadamente); segure **[TONE-2]** ara transmitir continuamente um sinal de tom de chamada em 1.750 Hz.
	- O indicador de função sai automaticamente.

![](_page_21_Figure_13.jpeg)

# **CONFIGURAÇÃO DE REPETIDOR**

## **■ Compensação de frequência**

Ao se comunicar através de um repetidor, a freqüência de transmissão é deslocada para cima ou para baixo da freqüência de recepção.

- 1 Pressione **[SET]** para entrar no modo de ajuste.
- 2 Pressione **[SET]** ou **[MONI]** até que o ícone "±" e a compensação da freqüência aparecer.
- 3 Gire o [DIAL] para ajustar o deslocamento de freqüência desejada.
- Aperte a tecla **[V / MHz]** uma ou mais vezes, para mudar o passo da freqüência entre 1 kHz e 1 MHz.
- 4 Pressione qualquer tecla diferente que **[SET]** ou **[MONI],** para salvar a seleção e sair do modo de Ajuste.

![](_page_22_Picture_8.jpeg)

#### *Usando o HM-133V*

**4**

- para entrar no modo de Ajuste. Pressione [SET]
- 2 Mantenha a tecla **[SET]**  $\frac{1}{\text{arr}^2}$  ou **[ENT]**  $\frac{1}{\text{arr}^2}$  precionada até que os ícones "±" eo deslocamento de freqüência aparecem.
- 3 Aperte a tecla [4] ou [V] para ajustar o offset desejado. • A frequência não pode ser inserida diretamente usando o teclado.
- 4 Pressione <u>[CLR] (ﷺ)</u> para salvar a seleção e sair do modo de definição.

## **■ Bloqueio de Repetidora**

Essa função ajuda a evitar interferências de outras estações, inibindo a transmissão quando um sinal é recebido. O transceptor tem duas condições de inibições, repetidor e ocupado.

- 1 Pressione [U] para desligar a energia.
- 2 Mantendo pressionado **[SET]**, pressione [U] para ligar a energia e entrar no modo de ajuste inicial.
- 3 Pressione **[SET]** ou **[MONI]** até que "RLO" aparece.
- 4 Gire o **[DIAL]** para selecionar a função Bloqueio de Repetidor opção de "RP" "BU" ou "OF".
	- "OF": A função Bloqueio de Repetidor está desligada.
	- "RP": A transmissão é inibida quando um sinal com um tom subaudível incomparável é recebido.
	- "BU":A transmissão é inibida quando um sinal é rece bido.
- 5 Pressione [U] para salvar a seleção e sair do modo inicial de definição.

![](_page_22_Picture_24.jpeg)

![](_page_22_Picture_25.jpeg)

![](_page_22_Figure_26.jpeg)

![](_page_22_Figure_27.jpeg)

O bloqueio do repetidor funciona desligado (default)

## **CONFIGURAÇÃO DE REPETIDOR 4**

## **■ Função Duplex invertida**

Quando a função duplex invertida está ligada, para receber mudanças de freqüência. (As mudanças de freqüência de transmissão em modo duplex normal.) Um exemplo de receber e transmitir freqüências é mostrados na tabela abaixo com as seguintes definições:

Frequência de entrada: 145,30 MHz Direção Offset: - (negativo) Compensação de Frequência: 0.6 MHz

![](_page_23_Picture_492.jpeg)

- 1 Pressione **[SET]** para entrar no modo de Ajuste.
- 2 Pressione **[SET]** ou **[MONI]** uma ou mais vezes até aparecer "REV".
- 3 Gire o [DIAL] para ativar o modo duplex reverso ligado ou desligado.
- 4 Pressione qualquer tecla diferente **[SET]** ou **[MONI],** para salvar a seleção e sair do modo de ajuste.

#### *Usando o HM-133V*

- 1 Pressione  $[SET]$   $[SET]$  para entrar no modo de ajuste. 1 - Pressione **[SET]** [ﷺ] para entrar no modo de ajuste.<br>2 - Mantenha a tecla [SET] ou [ENT] precionada
- até que "REV" aparece. k
- 3 Aperte a tecla  $[\triangle]$  ou  $[\triangledown]$  para ligar ou desligar o modo Duplex reverso.
- 4 Pressione **[CLR]** para salvar a seleção e sair do modo de difinição.

## **■ Auto repetidor** (Apenas as versões dos EUA)

A versão dos EUA automaticamente ativa o repetidor configurações (DUP-ou DUP + e codificador de tom lig./desl.), quando a freqüência de operação se enquadra na faixa de freqüência de saída no repetidor geral e desativa quando está fora da faixa.

#### **Definir a função auto-repetidora lig./desl.**

- 1 Pressione [U] para desligar a energia.
- 2 Mantendo pressionado **[LOCK]** (SET), mantenha pressionado [U ]para ligar a alimentação e entrar no modo de ajuste inicial.
- 3 Pressione [SET] até "RPT" aparece como mostrado abaixo.
- 4 Gire o [DIAL] para ativar a função auto-repetidora para "R1", "R2" ou "DE".
	- "OF": repetidor automático está desligado.
	- "R1": repetidor automático está ligado, codificador de tom desligado.
	- "R2": repetidor automático está ligado, codificador de tom ligado.
- 5 Pressione [b] para sair do modo de ajuste inicial.

#### **Faixa de frequência e direção de deslocamento**

![](_page_23_Picture_493.jpeg)

![](_page_23_Figure_27.jpeg)

![](_page_23_Figure_28.jpeg)

![](_page_23_Picture_29.jpeg)

![](_page_23_Picture_30.jpeg)

Função repetidor automático é Função repetidor automático desligada. está ligada, codificador de

tom está ligado.

## **■ Descrição geral**

O transceptor tem 207 canais de memória, incluindo 6 canais de memória limite de varredura (3 pares) e um ca-nal de chamada. Estes canais podem ser programados individualmente com:

- Freqüência de operação (p. 5)
- direção Duplex (p. 12) e offset (p. 15)
- Tom subaudível ou silenciador de tom e freqüência de tom (pp. 13, 39-41)
- Saltar configuração \* (p. 32)

Além disso, um total de 10 bancos de memória, A a J, são seleccionáveis para utilização por grupos, e assim por diante.

\* exceto para os canais de memória de ponta de varredura.

## **■ Programação de um canal de memória**

Os ajustes de VFO, incluindo o modo do conjunto de conteúdos, tais como frequência de tom subaudivel, e assim por diante, pode ser programado para um canal de memória.

- 1 Ajuste a freqüência desejada no modo VFO.
- 2 Pressione [S.MW].
- O ícone "M''e o número de canal de memória piscarão. 3 - Gire o **[DIAL]** para selecionar o canal de memória
	- para ser programado. • Se o canal selecionado estiver em branco, apenas o
- número do canal de memória será exibido. 4 - Mantenha pressionada a tecla **[MW]** (S.MW) por 1 se gundo para programar.
	- 3 bips sonoros.
	- O número do canal de memória aumenta, quando se continua a manter pressionado **[MW]** (S.MW) após a programação.

## *CONVENIENTE*

A programação de memória pode ser realizada de vários maneiras. Exemplo; Programação do canal de memória para o mesmo (ou diferente) canal de memória, canal de memória para o canal de chamadas, e assim por diante.

#### *Usando o HM-133V*  $\frac{1}{r}$

- 1 Ajuste a freqüência desejada no modo VFO.
- 2 Pressione  $[$  **FUNC** $]$   $\frac{(EWE)}{EWE}$ , e depois  $[WW]$   $\frac{EWE}{EEX}$ . e
- O ícone "M" e o número de canal de memória piscarão. 3 - Aperte a tecla [4] or [7] para selecionar o canal de
- memória a ser programado. (entrada numérica direta não pode ser usada.)
- 4 Pressione **[FUNC],** e em seguida, mantenha pressionada a tecla [MW] para 1 segundo para programar.

➥ 3 bips sonoros e os conteúdos do VFO (inclusive o tom de frequência sub-audível, e assim por diante.) são programados.

➥ O número do canal de memória aumenta, Quan do se continua a manter pressionado após a programação.

**[i.e.]:** Programando 145,870 MHz no canal de me- Mória 20, através do painel frontal. Aperte a tecla **[V / MHz].**

![](_page_24_Picture_30.jpeg)

Gire o **[DIAL]** para ajustar a freqüência.

![](_page_24_Figure_32.jpeg)

Pressione **[S.MW].**

![](_page_24_Figure_34.jpeg)

Gire o **[DIAL]** para selecionar o canal de memória que será programado.

![](_page_24_Figure_36.jpeg)

Mantenha pressionado [S.MW] durante 1 segundo.

![](_page_24_Figure_38.jpeg)

![](_page_24_Picture_39.jpeg)

**[i.e.]:** Programando 145,870 MHz para a memória canal 20, utilizando o microfone.

![](_page_24_Figure_41.jpeg)

## **■ Seleção de canais de memória**

#### **Usando o dial**

- 1 Pressione **[M / CALL]** uma ou duas vezes para selecionar o modo de memória. • O ícone" M "apareçe.
- 2 Gire **[DIAL]** para selecionar o canal de memória desejado.
	- Só os canais de memóriaprogramados podem ser selecionados.

**[i.e.]:** A seleção de canal de memória 2.

![](_page_25_Figure_7.jpeg)

- Usando <u>[▲] ou [▼]</u> do teclado HM-133V
- 1 Pressione  $\frac{[MR] \setminus \mathbb{R}^n}{=}$  para selecionar o modo de memória.
- 2 Aperte a tecla [A] ou [V] para selecionar e definir o canal de memória desejado.
	- Pressionar [A] ou [V] durante 1 segundo ativa uma varredura. se uma varredura começa, pressione [CLR]  $\left[\begin{smallmatrix} m\\c_1,n \end{smallmatrix}\right]$  para parar.

**[i.e.]:** Seleção de canal de memória 2.

![](_page_25_Figure_13.jpeg)

![](_page_25_Figure_14.jpeg)

Pressione  $\binom{MR}{CAL}$  para selecionar o modo de memória.

![](_page_25_Figure_16.jpeg)

#### **Usando o teclado do HM-133V**

- 1 Pressione  $\frac{[MR] \setminus \frac{max}{max} }{max}$  para selecionar o modo de memória. 2 - Pressione a tecla  $[ENT]$ <sup>ress</sup> para ativar o teclado nu-
- mérico para entrada.
- 3 Pressione três teclas numéricas apropriadas para introduzir um número do canal.
- M • Empurre apenas 1 tecla adequada,  $[1]$   $\frac{km}{\text{const}}$ , ou  $[3]$   $\frac{\text{Ff}^{2}}{\text{Ff}^{2}}$ , e depois  $[\ast]$   $\frac{\text{Ff}^{2}}{\text{Ff}^{2}}$  ou $[\ast]$   $\frac{\text{Ff}^{2}}{\text{Ff}^{2}}$  para selecionar, procurar os canais de ponta. "\*" e "#" pode ser utilizado para "A" e "B", respectivamente.

5

## **■ Copiando o conteúdo da memória**

Esta função copia o conteúdo de um canal de memória para o VFO, outro canal de memória ou chamada. Esta função é útil ao procurar por sinais ao redor da memória da frequência do canal, e para fácil recordar a freqüência offset, frequência de tom subaudivel, e assim por diante.

#### **Memória / canal de camada** ➪ **VFO**

- 1 Selecione a memória ou canal de chamada a ser copiado.
- 2 Mantenha a tecla **[MW]** (S.MW) por 1 segundo para copiar a memória selecionada ou conteúdos do canal de chamada para o VFO.
	- O modo VFO será automaticamente selecionado.

**[i.e.]:** Copiando o conteúdo do canal de memória 30 para o VFO.

Pressione **[M / CALL]** para selecionar o modo de memória.

![](_page_26_Figure_9.jpeg)

Gire o **[DIAL]** para selecionar o canal de memória.

![](_page_26_Figure_11.jpeg)

Mantenha pressionada a tecla **[MW]** (S.MW) durante 1 segundo.

![](_page_26_Figure_13.jpeg)

**Modo VFO**

- *Usando o HM-133V*
- Selecione a memória ou canal de chamada a ser copiado.
- 2 Pres-sione [FUNC] (FUNC), e em seguida, mantenha pres-sionada a tecla [MW] (sina) por 1 segundo para copiar o conteúdo da memória selecionada ou canal de cha-mada para o VFO.
	- O modo VFO será automaticamente selecionado.

**[i.e.]:** Copiando o conteúdo do canal de memória 30 para o VFO.

Pressione  $\binom{MR}{GAL}$  para selecionar o modo de memória.

![](_page_26_Picture_21.jpeg)

Selecione o canal de memória.

$$
\begin{array}{c}\n\begin{array}{c}\n\end{array}\n\begin{array}{c}\n\end{array}\n\begin{array}{c}\n\end{array}\n\begin{array}{c}\n\end{array}\n\begin{array}{c}\n\end{array}\n\begin{array}{c}\n\end{array}\n\end{array}\n\begin{array}{c}\n\end{array}\n\begin{array}{c}\n\end{array}\n\begin{array}{c}\n\end{array}\n\end{array}\n\begin{array}{c}\n\end{array}\n\begin{array}{c}\n\end{array}\n\begin{array}{c}\n\end{array}\n\begin{array}{c}\n\end{array}\n\end{array}\n\begin{array}{c}\n\end{array}\n\begin{array}{c}\n\end{array}\n\begin{array}{c}\n\end{array}\n\begin{array}{c}\n\end{array}\n\end{array}\n\begin{array}{c}\n\end{array}\n\begin{array}{c}\n\end{array}\n\begin{array}{c}\n\end{array}\n\end{array}
$$

Pressione (FUNC) e então  $\begin{bmatrix} 1 & 0 \\ 0 & 1 \end{bmatrix}$  segure por 1 segundo.

![](_page_26_Picture_25.jpeg)

-

## **Memória / Canal de chamada**➪**Canal**

#### **de chamada / memória**

- 1 Selecione a memória ou canal de chamada a ser copiado.
- 2 Pressione **[S.MW].**

*Usando o HM-133V*

de memória alvo.

selecionadas.

cia de VFO é exibida.

- O ícone "M''e a indicação "- -" piscam.
- 3 Gire o **[DIAL**] para selecionar o canal de memória alvo. • "C" piscará quando o canal de chamada for selecio nado.
	- Os canais com limites de varredura, 1A/1B, 2A/2B, 3a/3b, assim são selecionávisl.
- 4 Mantenha a tecla [MW] (S.MW) pressionada por 1 segundo, para copiar o conteúdo da memória selecionada ou canal de chamada para o alvo de memória.

1 - Selecione a memória ou canal de chamada a ser copiado.

3 - pressione a tecla [4] ou [V] para selecionar o canal

• O ícone "M" e a indicação "- -" piscam, e afreqüên-

• "C" piscará quando o canal de chamada for selecionado. • Os canais com limites de varredura podem assim ser

• O teclado não pode ser usado para definir o canal.

4 - Pressione **[FUNC]** (FUNC), e em seguida, mantenha pressionada a tecla [MW] (NIMA) pressionada por 1 segundo para copiar o conteúdo da memória selecionado ou canal de chamada para a memória alvo. • A memória alvo e os conteúdos copiados são exibidos.

2 - Pressione  $[$ FUNC]  $\frac{(true)}{true}$ , e depois  $[$ MW]  $\frac{(aux)}{true}$ .

• A memória alvo e os conteúdos copiados são exibidos.

**[i.e.]:** Copiando o conteúdo do canal de memória 30 para o canal 31

Selecione o canal de memória.

![](_page_27_Figure_12.jpeg)

Pressione **[S.MW].**

![](_page_27_Figure_14.jpeg)

Gire o **[DIAL]** para selecionar o canal de destino.

5

![](_page_27_Figure_16.jpeg)

Mantenha pressionada a tecla **[MW]** (S.MW) durante 1 segundo.

![](_page_27_Picture_18.jpeg)

**[i.e.]:** Copiando o conteúdo do canal de memória 30 para o canal 31

Selecione o canal de memória.

![](_page_27_Figure_21.jpeg)

Pressione  $\overline{f_{\text{PINC}}}$  e segure  $\begin{bmatrix} \text{MW} \\ \text{clra} \end{bmatrix}$  por 1 segundo.

![](_page_27_Figure_23.jpeg)

## **■ Programação de nomes de canais**

Cada canal de memória e canal de chamada pode ser programado com um nome de canal alfanumérico, para fácil reconhecimento. Os nomes podem ter um máximo de 6 caracteres- consulte a tabela da direita, para os caracteres selecionáveis.

- 1 Pressione **[M / CALL]** para selecionar o modo de memória.
- 2 Gire o **[DIAL]** para selecionar o canal de memória desejado.
- 3 Mantenha pressionado **[ANM]** (MONI) por 1 segundo para mudar o visualização do nome do canal. • Dois bipes irão soar.
	- O nome é apresentado, se programado.
- 4 Pressione **[SET]** para entrar no modo de programação do nome do canal.
- 5 Gire o **[DIAL]** para selecionar um caractere. • O caractere seleccionado pisca.
- 6 Pressione **[SET]** ou **[MONI]** para mover o cursor para a esquerda ou direita.
- 7 Repita os passos 5 e 6, até que o nome do canal desejado esteja concluído.
- 8 Pressione qualquer tecla diferente de **[SET]** ou **[MONI]** para programar o nome e sair do modo de programação do nome de canal.
	- Para mudar para a visualização de freqüência, man tenha pressionado [MONI] (ANM) por 1 segundo no vamente.

**Importante:** Enquanto o modo de exibição do nome do canal é selecionado, e quando **[SET]** for pressionado, o modo de programação do nome do canal é sempre acessivel. Para acessar o modo Set, cancelar a exibição do nome do canal pressionando **[MONI]** (ANM) por 1 segundo.

#### *Usando o HM-133V*

- Selecione a memória ou canal de chamada ao qual será atribuído o nome da memória.
- **2** Pressione **[FUNC]**  $\frac{\text{Func}}{\text{e}}$  e depois  $\frac{\text{[ANM]}}{\text{func}}$ .
- O nome é apresentado, se estiver programado.
- $3$  Pressione  $\frac{[SET]^{[corr]} }{[SET]}$ . 4 - Pressione a tecla [A] ou [V] para selecionar o caractere desejado.
	- O caractere seleccionado pisca.
- $5 -$ 5 - Pressione **[SET]**  $\frac{\text{Cov}_{\text{F}}}{\text{Cov}_{\text{F}}}$  ou **[ENT]**  $\frac{\text{Cov}_{\text{F}}}{\text{Cov}_{\text{F}}}$  para mover o cursor para à esquerda ou à direita.
- 6 Repita os passos 4 e 5 até que os nome do canal desejado estar concluídas.
- 7 Pressione  $\text{[CLR]}$   $\frac{(w_w)}{(w_a)^2}$  para programar o nome e sair do modo de programação nome do canal.
- 8 Se desejar, pressione **[FUNC]** (FUNC), e depois para retornar à visualização de freqüência.

![](_page_28_Picture_620.jpeg)

**[i.e.]:** Programação de "clube" no canal de memória 5 Selecione o canal de memória 5, e em seguida, mantenha pressionado **[ANM]** (MONI) por 1 segundo.

![](_page_28_Figure_26.jpeg)

![](_page_28_Figure_28.jpeg)

Gire o **[DIAL]** para selecionar o personagem, e, em seguida, pressione **[SET]** ou **[MONI]** para mover o cursor.

![](_page_28_Figure_30.jpeg)

Repita até que o nome estar completo.

Pressione qualquer outra tecla do que **[SET]** ou **[MONI].**

![](_page_28_Picture_33.jpeg)

![](_page_28_Figure_34.jpeg)

## **■ Limpar a memória**

onteúdos de memórias programadas podem ser apagados (anulados).

- Pressione a tecla **[V / MHz]** para selecionar o modo VFO. 2 - Pressione **[S.MW].**
	- O ícone "M" eo número do canal de memória irão piscar.
- 3 Gire o **[DIAL]** para selecionar o canal de memória para ser apagado.
	- Os canais de memória ainda não programadas esta rão em branco.
- 4 Pressione **[S.MW]** e mantenha Sequencialmente pressionado**[MW]** (S.MW) de novo por um segundo  **Esta operação deve ser realizada dentro 1,5 segun-dos.**
	- 3 bips soarão e, em seguida, o canal de memória é apagado.
	- O ícone " $\textsf{M}$ " e o número da memória do canal irão piscar.
	- Ao limpar o canal de chamada, os conteúdos do VFO atual são automaticamente re-programado no canal de chamada.
- 5 Pressione qualquer tecla diferente **[S.MW]** para voltar ao Modo VFO.

**NOTA:** Tenha cuidado - os conteúdos da memória limpos NÃO PODEM ser reutilizados!.

#### *Usando o HM-133V*

.

- 1 Pressione **[VFO]**  $\frac{1}{2000}$  para selecionar o modo VFO.
- 2 Pressione <u>FUNC] </u>, e depois  $\text{\texttt{\texttt{[MW]}}}\xspace_{\overset{\text{\tiny{[u,m]}}}{\text{\tiny{[u,m]}}}}$  .
- 3 Pressione a tecla  $[\triangle]$  ou  $[\triangledown]$  para selecionar o canal de memória a ser limpo.
	- O ícone "M" e o número do canal irão piscar.
	- Os canais de memória ainda não programadas estão em branco
- 4 Pressione **FUNC**]  $(m)$  e depois  $\frac{[MW] \binom{m}{c} n}{c}$  pressione **FUNC**] (exc) e depois mantenha pressionado por 1 segundo.
- **Esta operação deve ser realizada dentro 1,5 segun-dos.**
	- 3 bips soarão e, em seguida, o canal de memória é apagado.
	- O ícone "M" e o número da memória do canal irão piscar.
	- Ao limpar o canal de chamada, os conteúdos do VFO atual são automaticamente re-programado no canal de chamada.
- 5 Pressione  $[CLR]$   $\frac{nm}{\cos A}$  para voltar ao modo VFO.

**[i.e.]:** Limpando o canal de memória 20. Pressione a tecla **[V / MHz]** para selecionar o modo VFO.

![](_page_29_Figure_26.jpeg)

Pressione **[S.MW].**

![](_page_29_Figure_28.jpeg)

Gire o **[DIAL]** para selecionar o canal de memória.

![](_page_29_Picture_30.jpeg)

Pressione [S.MW], e em 1,5 segundos, mantenha pressionado **[MW]** (S.MW) por 1 segundo novamente.

Pressione qualquer tecla diferente de **[S.MW].** 

![](_page_29_Picture_34.jpeg)

**[i.e.]:** Limpando o canal de memória 20. Pressione  $\sqrt{\frac{VFO}{C}}$  para selecionar o modo VFO.

![](_page_29_Figure_36.jpeg)

## **■ Configuração do Banco de Memória**

- **1 -** Pressione **[M / CALL]** para selecionar o modo de canal de memória, e em seguida, gire o **[DIAL]** para selecionar o memória desejada.
- 2 Pressione **[SET]** para entrar no modo de Ajuste.
- 3 Pressione **[SET]** ou **[MONI]** até que "BAK" apareça. A indicação • "--" piscará.
- 4 Gire o **[DIAL]** para selecionar o banco desejado a ser definido.
- 5 Pressione qualquer tecla diferente **[SET]** ou **[MONI]**  para atribuiro canal no banco seleccionado e sair do Set mode.

**[i.e.]:** Configuração do canal de memória 1 para banco "A." Pressione [SET].

![](_page_30_Figure_8.jpeg)

Pressione **[SET]** ou **[MONI]** para selecionar o item "BAK"

![](_page_30_Figure_10.jpeg)

Gire o **[DIAL]** para selecionar o banco desejado.

![](_page_30_Figure_12.jpeg)

**SET** 

**MON** 

#### *Usando o HM-133V* ı

-

- 1 Pressione *IMHI*  $\frac{EMH}{EM}$ , e em seguida, selecione o cana del memória desejado usando  $[A], [\nabla]$  ou no teclado.  $\bar{\epsilon}$  $\frac{1}{2}$
- 2 Pressione  $\frac{[S E I]^{[m]}_k}{[m]}$  para entrar no modo de Ajuste. 3 - Pressione **[SET]** até que "BAK"  $\epsilon$  $\epsilon$ ۔<br>ا
- apareça. A indicação "--" piscará. 4 - Pressione a tecla **[4]** <sup>ou</sup> [7] para selecionar o banco de dados desejado para ser definido.
- 5 Pressione *[CLR]*  $\frac{(\text{exa})}{(\text{exa})}$  para atribuir o canal selecionado para o banco e sair do modo de Ajuste.

**[i.e.]:** Configuração do canal de memória 1 para banco "A." Pressione  $\sqrt{\frac{D-OFF}{SETB}}$ 

![](_page_30_Figure_19.jpeg)

## **■ Seleção do Banco de Memória**

O IC-2300h tem um total de 10 bancos (A a J). Canais de memória regulares, de 0 a 199, e extremidades de digitalização;1A a 3B que podem ser atribuídos para o banco de memória desejado, para fácil gestão.

- 1 Pressione **[M / CALL]** para selecionar o modo de memória.
- 2 Pressione **[BANK]** para selecionar o modo de memória. • O ícone "M" ea carta do banco piscarão.
- 3 Gire o **[DIAL]** para selecionar o banco desejado, "A" a "J" • Bancos que não contém canais de memória são ig norados.
- 4 Pressione [BANK] para definir o banco.

• A carta do Banco parará de piscar.

- 5 Gire o **[DIAL]** para selecionar o canal de memória desejado. • O número do canal não é exibido no modo de banco de memória.
- 6 Para voltar ao modo normal de memória, pressione [BANK] duas vezes.

**[i.e.]:** Selecionando o banco de memória "A." Pressione **[BANK]** para selecionar o modo de banco de memória.

![](_page_31_Figure_11.jpeg)

Gire o **[DIAL]** para selecionar o banco desejado

![](_page_31_Picture_13.jpeg)

Pressione **[BANK]** novamente para definir o banco.

![](_page_31_Picture_15.jpeg)

*Usando o HM-133V*

- 1 Pressione  $[MR]$   $\frac{U_{\text{max}}}{U}$  para selecionar o modo de memória.
- 2 Pressione [BANK] (2009) para selecionar o modo banco de memória .
	- O ícone "M" ea carta do banco piscarão.
- 3 Aperte a tecla [4] ou [7] para selecionar o banco desejado, A a J.
	- Bancos que não contém canais de memória são ig norados.
- 4 Pressione **[CLR]**  $\frac{1}{\sqrt{2}}$  para definir o banco. • A carta do Banco parará de piscar.
- 5 Pressione a tecla [A] ou [V] para selecionar o canal de memória desejado.
	- O número do canal não é exibido no modo de banco de memória.
- 6 Para voltar ao modo normal de memória, pressione  $[BANK]$   $\frac{\text{BMSC}}{\text{OPBMS}}$ , e depois  $[CLR]$   $\frac{\text{LW}}{\text{CMS}}$ .

**[i.e.]:** Selecionando o banco de memória "A." Pressione  $\binom{\text{BANN}}{\text{OPTON}}$  para selecionar o modo de banco de memória.

![](_page_31_Picture_27.jpeg)

 $\Box$  $\Diamond$  para selecionar o banco desejado. Pressione /

$$
\begin{array}{c|c|c|c|c|c} \hline \text{I} & \text{I} & \text{I} & \text{I} & \text{I} & \text{I} & \text{I} & \text{I} & \text{I} & \text{I} & \text{I} \\ \hline \text{I} & \text{I} & \text{I} & \text{I} & \text{I} & \text{I} & \text{I} & \text{I} & \text{I} & \text{I} \\ \hline \text{I} & \text{I} & \text{I} & \text{II} & \text{II} & \text{II} & \text{II} & \text{I} & \text{I} \\ \hline \text{I} & \text{I} & \text{II} & \text{II} & \text{II} & \text{II} & \text{II} & \text{II} \\ \hline \text{I} & \text{II} & \text{II} & \text{II} & \text{II} & \text{II} & \text{II} & \text{II} \\ \hline \text{I} & \text{II} & \text{II} & \text{II} & \text{II} & \text{II} & \text{II} & \text{II} \\ \hline \text{I} & \text{II} & \text{II} & \text{II} & \text{II} & \text{II} & \text{II} & \text{II} \\ \hline \text{I} & \text{II} & \text{II} & \text{II} & \text{II} & \text{II} & \text{II} \\ \hline \text{I} & \text{II} & \text{II} & \text{II} & \text{II} & \text{II} & \text{II} \\ \hline \text{I} & \text{II} & \text{II} & \text{II} & \text{II} & \text{II} & \text{II} \\ \hline \text{I} & \text{II} & \text{II} & \text{II} & \text{II} & \text{II} & \text{II} \\ \hline \text{I} & \text{II} & \text{II} & \text{II} & \text{II} & \text{II} & \text{II} \\ \hline \text{I} & \text{II} & \text{II} & \text{II} & \text{II} & \text{II} & \text{II} \\ \hline \text{I} & \text{II} & \text{II} & \text{II} & \text{II} & \text{II} & \text{II} \\ \hline \text{I} & \text{II} & \text{II} & \text{II} & \text{II} & \text
$$

Pressione  $\begin{bmatrix} \text{MW} \\ \text{CPA} \end{bmatrix}$  para definir o banco.

![](_page_31_Picture_31.jpeg)

## **■ Transferência de vínculos de bancos**

A ligação entre os canais de memória e seu atribuído banco, pode ser transferido para um outro banco.

- 1 Pressione **[M / CALL]** para selecionar o modo normal dememória.
- O ícone "M" eo número do canal aparecerão. 2 - Pressione **[BANK]** para selecionar o modo de memória.
- O ícone "M" ea letra do banco piscarão. 3 - Gire o **[DIAL]** para selecionar o banco desejado, de A a J.
	- Bancos que não contém canais de memória são ig norados.
- 4 Pressione **[BANK]** para definir o banco. • A carta do banco para de piscar.
- 5 Gire o **[DIAL]** para selecionar o canal de memória que desejatransferir.
- 6 Pressione **[SET]** para entrar no modo de Ajuste.
- 7 Pressione **[SET]** ou **[MONI]** até que "BAK" aparece. • A inicial do banco aparece.
- 8 Gire o **[DIAL]** para selecionar o banco de destino.
- 9 Pressione qualquer tecla diferente **[SET]** ou **[MONI]** para transferir e sair do modo de Ajuste.

#### *Usando o HM-133V*

- Pressione [MR]  $\frac{N_{\text{RIC}}}{C_{\text{RCL}}}$  para selecionar o modo de r ressione<br>memória.
- 2 Precione **[BANK]** (...) pressione **[A]** or **[V]** para selecionar o banco de memória desejado, e então pressione [CLR]  $\frac{\textsf{ex}}{\textsf{ex}}$  para selecionar o banco.
- 3 Precione a tecla  $[4]$   $\circ$   $[7]$  para selecionar o link do banco desejado para ser transferido.
- 4 Pressione **[SET] Drept** para entrar no modo de Ajuste.
- 5 Pressione **[SET]**  $\frac{\text{corr}}{\text{error}}$  ou **[ENT]**  $\frac{\text{corr}}{\text{error}}$  até que "BAK" apareça. • A inicial do banco aparece.
- 6 Precione a tecla [A] ou [V] para selecionar o banco de destino.
- 7 Pressione **[CLR]**  $\frac{m}{\sqrt{mn}}$  para transferir e sair do modo de Ajuste.

**[i.e.]:** Transferindo o link do banco A para o banco C. Prewssione **[BANK]** para selecionar o modo de memória.

Gire o **[DIAL]** para selecionar o banco desejado.

日章 HHNK

Pressione **[SET]** para entrar no modo de Ajuste.

$$
\begin{bmatrix}\n1 & 1 & 1 \\
\hline\n\end{bmatrix}\n\begin{bmatrix}\n1 & 1 & 1 \\
\hline\n\end{bmatrix}\n\begin{bmatrix}\n1 & 1 & 1 \\
\hline\n\end{bmatrix}\n\begin{bmatrix}\n1 & 1 & 1 \\
\hline\n\end{bmatrix}\n\begin{bmatrix}\n1 & 1 & 1 \\
\hline\n\end{bmatrix}\n\begin{bmatrix}\n1 & 1 & 1 \\
\hline\n\end{bmatrix}\n\begin{bmatrix}\n1 & 1 & 1 \\
\hline\n\end{bmatrix}\n\begin{bmatrix}\n1 & 1 & 1 \\
\hline\n\end{bmatrix}\n\begin{bmatrix}\n1 & 1 & 1 \\
\hline\n\end{bmatrix}\n\begin{bmatrix}\n1 & 1 & 1 \\
\hline\n\end{bmatrix}\n\begin{bmatrix}\n1 & 1 & 1 \\
\hline\n\end{bmatrix}\n\begin{bmatrix}\n1 & 1 & 1 \\
\hline\n\end{bmatrix}\n\begin{bmatrix}\n1 & 1 & 1 \\
\hline\n\end{bmatrix}\n\begin{bmatrix}\n1 & 1 & 1 \\
\hline\n\end{bmatrix}\n\begin{bmatrix}\n1 & 1 & 1 \\
\hline\n\end{bmatrix}\n\begin{bmatrix}\n1 & 1 & 1 \\
\hline\n\end{bmatrix}\n\begin{bmatrix}\n1 & 1 & 1 \\
\hline\n\end{bmatrix}\n\begin{bmatrix}\n1 & 1 & 1 \\
\hline\n\end{bmatrix}\n\begin{bmatrix}\n1 & 1 & 1 \\
\hline\n\end{bmatrix}\n\begin{bmatrix}\n1 & 1 & 1 \\
\hline\n\end{bmatrix}\n\begin{bmatrix}\n1 & 1 & 1 \\
\hline\n\end{bmatrix}\n\begin{bmatrix}\n1 & 1 & 1 \\
\hline\n\end{bmatrix}\n\begin{bmatrix}\n1 & 1 & 1 \\
\hline\n\end{bmatrix}\n\begin{bmatrix}\n1 & 1 & 1 \\
\hline\n\end{bmatrix}\n\begin{bmatrix}\n1 & 1 & 1 \\
\hline\n\end{bmatrix}\n\begin{bmatrix}\n1 & 1 & 1 \\
\hline\n\end{bmatrix}\n\begin{bmatrix}\n1 & 1 & 1 \\
\hline\n\end{bmatrix}\n\begin{bmatrix}\n1 & 1 & 1 \\
\hline\n\end{bmatrix}\n\begin{bmatrix}\n1 & 1 & 1 \\
\hline\n\end{bmatrix}\n\begin{bmatrix}\
$$

Pressione **[SET]** ou **[MONI]** para selecionar o item "BAK".

$$
\prod_{\alpha\in\mathbb{N}}\prod_{M\in\mathbb{N}}\{\varphi\}_{\alpha\in\mathbb{N}}\subset\mathbb{N}^{\frac{1}{\alpha+1}}\subset\mathbb{N}^{\frac{1}{\alpha+1}}
$$

Gire o **[DIAL]** para selecionar o banco a ser transferido. (Ou, selecione "--" para apagar.)

$$
\text{FPR}(\mathcal{C}) \leq \text{FPR}(\mathcal{C})
$$

Pressione qualquer tecla diferente **[SET]** ou **[MONI].**

![](_page_32_Picture_32.jpeg)

**[i.e.]:** Transferir o conteúdo do banco A para o banco C. Pressione  $\left(\begin{smallmatrix} \text{BAN}K/\ \text{OPTION} \end{smallmatrix}\right)$  para selecionar o modo de memória.

$$
\begin{array}{c}\n\mathbf{1} \\
\mathbf{2} \\
\mathbf{3} \\
\mathbf{4} \\
\mathbf{5} \\
\mathbf{6} \\
\mathbf{7} \\
\mathbf{8} \\
\mathbf{8} \\
\mathbf{9} \\
\mathbf{10} \\
\mathbf{10} \\
\mathbf{10} \\
\mathbf{10} \\
\mathbf{10} \\
\mathbf{10} \\
\mathbf{10} \\
\mathbf{10} \\
\mathbf{10} \\
\mathbf{10} \\
\mathbf{10} \\
\mathbf{10} \\
\mathbf{10} \\
\mathbf{10} \\
\mathbf{10} \\
\mathbf{10} \\
\mathbf{10} \\
\mathbf{10} \\
\mathbf{10} \\
\mathbf{10} \\
\mathbf{10} \\
\mathbf{10} \\
\mathbf{10} \\
\mathbf{10} \\
\mathbf{10} \\
\mathbf{10} \\
\mathbf{10} \\
\mathbf{10} \\
\mathbf{10} \\
\mathbf{10} \\
\mathbf{10} \\
\mathbf{10} \\
\mathbf{10} \\
\mathbf{10} \\
\mathbf{10} \\
\mathbf{10} \\
\mathbf{10} \\
\mathbf{10} \\
\mathbf{10} \\
\mathbf{10} \\
\mathbf{10} \\
\mathbf{10} \\
\mathbf{10} \\
\mathbf{10} \\
\mathbf{10} \\
\mathbf{10} \\
\mathbf{10} \\
\mathbf{10} \\
\mathbf{10} \\
\mathbf{10} \\
\mathbf{10} \\
\mathbf{10} \\
\mathbf{10} \\
\mathbf{10} \\
\mathbf{10} \\
\mathbf{10} \\
\mathbf{10} \\
\mathbf{10} \\
\mathbf{10} \\
\mathbf{10} \\
\mathbf{10} \\
\mathbf{10} \\
\mathbf{10} \\
\mathbf{10} \\
\mathbf{10} \\
\mathbf{10} \\
\mathbf{10} \\
\mathbf{10} \\
\mathbf{10} \\
\mathbf{10} \\
\mathbf{10} \\
\mathbf{10} \\
\mathbf{10} \\
\mathbf{10} \\
\mathbf{10} \\
\mathbf{10} \\
\mathbf{10} \\
\mathbf{10} \\
\mathbf{10} \\
\mathbf{10} \\
\mathbf{10} \\
\mathbf{10} \\
\mathbf{10} \\
\mathbf{10} \\
\mathbf{10} \\
\math
$$

 $\blacktriangledown$  para selecionar o banco desejado. Pressione

$$
\frac{\text{BFINK} - \text{H} \geq \frac{1}{\beta} \cdot \frac{1}{\beta}}{1}
$$

 $\frac{\text{p}_{\text{o} \text{off}}}{\text{p}_{\text{f}} \cdot \text{p}_{\text{f}}}$  para entrar no modo de Ajuste.

$$
\underbrace{\left\{\begin{matrix} \begin{matrix} 1 \\ -1 \end{matrix}\right\} \begin{matrix} \begin{matrix} \begin{matrix} 1 \\ -1 \end{matrix} \\ \begin{matrix} 1 \end{matrix} \\ \begin{matrix} 1 \end{matrix} \\ \begin{
$$

<sup>(D-OFF</sup>)/<sup>(T-OFF</sup>)<br>set B)/<sup>(ENTC</sup>) para selecionar o item "BAK". Pressione

$$
\frac{\prod_{\text{error}}\left(\frac{1}{n}\right)}{n}
$$

$$
\begin{array}{l}\n \text{Pressione} \quad \text{A} \quad \text{/} \quad \text{para selectionar o banco para ser transferido.} \\
 \text{(Ou, selectione "--" para apagar.)}\n \end{array}
$$

$$
\frac{\text{argmax}_{\text{sum}}}{\text{argmax}_{\text{sum}}}
$$

![](_page_32_Picture_43.jpeg)

![](_page_32_Picture_44.jpeg)

## **■ Apagar vínculos de bancos**

A ligação entre um canal de memória e seu banco atribuídopodem ser apagados.

**INFORMAÇÃO:** Mesmo se os links de banco de memória são apagados, os conteúdos do canal de memória permanecem programados.

- 1 Pressione **[M / CALL]** para selecionar o modo normal de memória.
- O ícone "M" e o número do canal irão aparecer. 2 - Pressione **[BANK]** para selecionar o modo de memória.
- O ícone "M" e a letra banco irão piscar.
- 3 Gire o **[DIAL]** para selecionar o banco desejado, "A" a "J" • Os bancos que não contêm canais de memória são ignorados.
- 4 Pressione **[BANK]** para definir o banco.
- O ícone "M" e a carta do banco param de piscar. 5 - Gire o **[DIAL]** para selecionar o canal de memória que deseja excluir.
- 6 Pressione **[SET]** para entrar no modo de Ajuste.
- 7 Pressione **[SET]** ou **[MONI]** até que "BAK" apareça. • A carta do banco também aparece.
- 8 Gire o **[DIAL]** para selecionar "--".
- 9 Pressione qualquer tecla diferente **[SET]** ou **[MONI]** para apagar o link canal de memória selecionado e, em seguida, sair do modo de ajuste.

#### *Usando o HM-133V*

- 1 Pressione [MR]  $\frac{m}{2}$  para selecionar o modo de memória.  $\frac{1}{1}$
- 2 Pressione [BANK]  $\sqrt{p_{\text{prins}}}\,$ , pressione [A] ou [V] para selecionar o desejado banco de memória, em seguida, pressione  $\mathbf{c}$
- 3 Pressione a tecla [A] ou [V] para selecionar o link do banco desejado, para apaga.
- 4 Pressione  $\frac{\text{[SET]}^{\text{[corr]}}}{\text{[corr]}}$  para entrar no modo de Ajuste.
- 5 Pressione **[SET]**  $\frac{\cos \theta}{\sin \theta}$  ou **[ENT]**  $\frac{\cos \theta}{\cos \theta}$  até que "BAK" apareça. • A inicial do banco aparece.
- 6 Pressione a tecla  $[4] \cong [7]$  para selecionar "--".
- $7$  Pressione  $[CLR]$   $\frac{[m]}{[mn]}$  para apagar e sair do modo de Ajuste.

**[i.e.]:** Apagando o link do banco "A."

Pressione **[BANK]** para selecionar o modo do banco de memória.

$$
\begin{array}{c}\n\begin{array}{c}\n\end{array}\n\begin{array}{c}\n\end{array}\n\begin{array}{c}\n\end{array}\n\begin{array}{c}\n\end{array}\n\begin{array}{c}\n\end{array}\n\begin{array}{c}\n\end{array}\n\begin{array}{c}\n\end{array}\n\begin{array}{c}\n\end{array}\n\begin{array}{c}\n\end{array}\n\end{array}\n\begin{array}{c}\n\end{array}\n\begin{array}{c}\n\end{array}\n\begin{array}{c}\n\end{array}\n\begin{array}{c}\n\end{array}\n\end{array}\n\begin{array}{c}\n\end{array}\n\begin{array}{c}\n\end{array}\n\begin{array}{c}\n\end{array}\n\end{array}\n\begin{array}{c}\n\end{array}\n\begin{array}{c}\n\end{array}\n\begin{array}{c}\n\end{array}\n\end{array}\n\begin{array}{c}\n\end{array}\n\begin{array}{c}\n\end{array}\n\end{array}\n\begin{array}{c}\n\end{array}\n\begin{array}{c}\n\end{array}\n\end{array}\n\begin{array}{c}\n\end{array}\n\begin{array}{c}\n\end{array}\n\end{array}\n\begin{array}{c}\n\end{array}\n\begin{array}{c}\n\end{array}\n\begin{array}{c}\n\end{array}\n\end{array}\n\begin{array}{c}\n\end{array}\n\begin{array}{c}\n\end{array}\n\end{array}\n\begin{array}{c}\n\end{array}\n\begin{array}{c}\n\end{array}\n\end{array}\n\begin{array}{c}\n\end{array}\n\begin{array}{c}\n\end{array}\n\end{array}\n\begin{array}{c}\n\end{array}\n\begin{array}{c}\n\end{array}\n\begin{array}{c}\n\end{array}\n\end{array}\n\begin{array}{c}\n\end{array}\n\begin{array}{c}\n\end{array}\n\begin{array}{c}\n\end{array}\n\end{array}\n\begin{array}{c}\n\end{array}\n\begin{array}{c}\n\end{array}\n\begin{array}{c}\n\end{array}\n\begin{array}{c}\n\end{array}\n\begin{array}{c}\n\end{array}\n\end{array}\n\begin{array}{c}\n\end{array}\n\begin{array}{c}\n\end{array}\n\begin{array}{c}\n\end
$$

Gire o **[DIAL]** para selecionar o banco desejado.

$$
\text{HRNK} - \text{HSE}^{\text{max}}_{\text{max}}
$$

Pressione **[SET]** para entrar no modo de Ajuste.

$$
\begin{array}{c}\n\begin{array}{c}\n\begin{array}{c}\n\end{array}\n\end{array}\n\end{array}\n\begin{array}{c}\n\begin{array}{c}\n\end{array}\n\end{array}\n\end{array}\n\begin{array}{c}\n\begin{array}{c}\n\begin{array}{c}\n\end{array}\n\end{array}\n\end{array}\n\begin{array}{c}\n\begin{array}{c}\n\end{array}\n\end{array}\n\end{array}\n\begin{array}{c}\n\begin{array}{c}\n\begin{array}{c}\n\end{array}
$$

Pressione **[SET]** ou **[MONI]** para selecionar o item "BAK".

Gire o [DIAL] para selecionar "--".

阴冷炎 月一声

$$
\prod_{\tau} \prod_{\text{MOM}} \left\{ \left\langle \frac{\lambda}{\tau} \right\rangle \left\langle \frac{\tau}{\tau} \right\rangle + \left\langle \frac{\tau}{\tau} \right\rangle \right\} = \frac{1}{\tau} \sum_{\text{MOM}} \left\{ \left\langle \frac{\tau}{\tau} \right\rangle \left\langle \frac{\tau}{\tau} \right\rangle + \left\langle \frac{\tau}{\tau} \right\rangle \right\} \right\}.
$$

## **[i.e.]:** Apagando o link do banco A.

Pressione  $\binom{BANK}{OPTION}$  para selecionar o modo de memória.

![](_page_33_Figure_34.jpeg)

# **OPERAÇÃO DO CANAL DE CHAMADA**

## **■ Seleção dos canais Chamada**

- ➥ Pressione **[M / CALL]** uma ou duas vezes para selecionar o canal de chamada.
	- "C" aparece em vez de um número de canal de memória.
	- Pressione **[M / CALL]** para voltar ao modo de memória, ou pressione **[V / MHz]** para selecionar o modo VFO.

## **NFORMAÇÕES:**

Quando o modo VFO for selecionado a partir do canal de chamada, um pequeno "c" aparece em vez do número do canal de memória.

#### *Usando o HM-133V*

**6**

- Mantenha a tecla  $\text{[CALL]}$   $\frac{nm}{\text{cat}}$  por 1 segundo para selecionar o canal Chamada.
	- Pressione  $[MR]$   $\frac{M}{2}$  para selecionar o modo de memória, ou pressione [VFO] and selecionar o modo VFO.

## **■ Cópiando conteúdos do canal de chamada**

O conteúdo do canal de chamada pode ser copiado para outro canal ou para o VFO.

Pressione [M / CALL] uma ou mais vezes para selecionar a canal de chamada.

• "C" aparece.

2 - Para copiar os conteúdos do canal de chamada para um canal memória, pressione **[MW]** (S.MW), e depois gire o **[DIAL]** para selecionar o canal de memória que será copiado.

• O ícone e o número do canal de memória irão piscar.

3 - Mantenha a tecla **[MW]** (S.MW) pressionada por 1 segundo para copiar.

• Se os nomes dos canais foram programados no canal dechamada, os nomes também serão copiados. • Para copiar para o VFO, pressione **[MW]** (S.MW) por

#### *Usando o HM-133V*

1 segundo.

- Mantenha a tecla [CALL]  $\left(\frac{mn}{mn}\right)$  pressionada por 1 segundo para selecionar o canal dechamada.
- egundo para selectorial o canal dechamada.<br>2 Pressione  $[FWC] \stackrel{(me)}{=}$ , e depois  $[MW] \stackrel{(m)}{=}$ , e pressione [<u>▲] 。</u> [▼] para selecionar o canal de memória para copiar o conteúdo.
- 3 Pressione [FUNC] (<u>Rilled),</u> em seguida, mantenha pressionada a tecla  $[MW]$   $\left[\frac{w}{c_1a}A\right]$  por1 segundo para copiar quando um impulso momentâneo foi utilizado na etapa anterior.
	- Se os nomes dos canais foram programados no ca nal dechamada, os nomes também serão copiados.
	- Para copiar para o VFO, pressione  $[{\rm FUNC}] \xrightarrow[]{\scriptscriptstyle{\rm FINC}}}$ depois mantenha pressionado **[MW]**  $\frac{w}{\cos \lambda}$  por 1 segundo.

Pressione [M **/CALL]** uma ou duas vezes para selecionar o canal de chamada.

![](_page_34_Figure_25.jpeg)

![](_page_34_Picture_26.jpeg)

![](_page_34_Figure_27.jpeg)

**[i.e.]:** Copiando o canal de chamada (145.000 MHz) para o canal de memória 2.

Pressione **[S.MW].**

![](_page_34_Figure_30.jpeg)

Gire o **[DIAL]** para selecionar o canal de memória.

![](_page_34_Figure_32.jpeg)

Mantenha pressionado **[S.MW]** durante 1 segundo.

![](_page_34_Figure_34.jpeg)

#### **[i.e.]:** Copiando o canal de chamada (145.000 MHz) para o canal de memória 2.

 $P$ ressione  $\overline{F^{UNC}}$  então  $\begin{bmatrix} \overline{N}^{WW} \\ \overline{C}^{L}R & A \end{bmatrix}$ 

![](_page_34_Figure_37.jpeg)

![](_page_34_Figure_38.jpeg)

 $\Box$  $\Box$  para selecionar o canal de memória. Pressione /

![](_page_34_Figure_40.jpeg)

Pressione,  $\binom{FUNC}{FUNC}$  então segure  $\binom{MW}{CHA}$  por 1 segundo.

![](_page_34_Figure_42.jpeg)

## **OPERAÇÃO DO CANAL DE CHAMADA 6**

## **■ Programação de um canal de chamada**

Freqüência de operação, configuração duplex, tom subaudível configuração (codificador de tom ou tom silenciador lig. / desl. E sua freqüência) e os nomes dos canais também podem ser programados para o canal de chamada.

- 1 Pressione a tecla **[V / MHz]** para selecionar o modo VFO, e definir o freqüência desejada.
- 2 Pressione a tecla **[MW]** (S.MW).
- 3 Gire o **[DIAL]** para selecionar o canal de chamada. • O ícone" $M$ " e " C " piscarão. 4 - Mantenha a tecla **[MW]** (S.MW) pressionada por 1
- segundo

• 3 bips soarão e, em seguida, o transceptor automaticamente retorna ao modo VFO.

#### *Usando o HM-133V*

- 1 Ajuste a freqüência desejada no modo VFO. ➥ Pressione para selecionar o modo VFO.
	- ➥ Defina a frequência.
	- ➥ Ajuste outros dados se o desejar.
- 2 Pressione  $[$  FUNC  $]$   $\frac{C_{\text{DMC}}}{C_{\text{DMC}}}$  e depo $[$  MW  $]$   $\frac{C_{\text{DMR}}}{C_{\text{MAR}}}$  .
- 3 Pressione <sub>[4] ou</sub> rypara selecionar o canal de chamada.
- 3 Pressione <sub>[▲] ou [▼]¤ra selecionar o canal de chamada.<br>4 Pressione [FUNC] } depois [MW] } por 1segundo</sub> para programar.  $\frac{1}{2}$ 
	- 3 bips soarão e, em seguida, o transceptor retorna automaticamente ao modo VFO.

. **[i.e.]:** Programar 145,120 MHz para o canal de chamada. Pressione a tecla **[V / MHz]** para selecionar o modo VFO

$$
\begin{bmatrix} 1 & 1 & \overline{1} & \overline{1}
$$

Gire o **[DIAL]** para ajustar a freqüência.

![](_page_35_Figure_19.jpeg)

![](_page_35_Figure_20.jpeg)

![](_page_35_Picture_21.jpeg)

![](_page_35_Picture_22.jpeg)

![](_page_35_Picture_23.jpeg)

![](_page_35_Figure_24.jpeg)

Mantenha a tecla **[MW]** (S.MW) durante 1 segundo.

![](_page_35_Figure_26.jpeg)

![](_page_35_Picture_27.jpeg)

**[i.e.]:** Programação 145,120 MHz para o canal de chamada utilizando o microfone.

Pressione  $\underbrace{\text{V60K}}_{\text{O}}$  para selecionar o modo VFO.

![](_page_35_Figure_30.jpeg)

6

## **■ tipos de varredura**

A varredura procura automaticamente sinais tornando-se mais fácil de localizar novas estações para contato ou para fins de escuta.

![](_page_36_Figure_3.jpeg)

Existem 3 tipos de varredura e 4 condições de currículo para se adequar às suas necessidades operacionais.

**NOTA:** A função de varredura de tom pode ser selecionada para procurar tons subaudíveis (Exemplo: Quando você quiser encontrar uma freqüência de tom subaudível que é necessário abrir um repetidor). Consulte a página 42 para mais detalhes.

## **■ Iniciar / parar a varredura**

#### **Preparação**

Se desejar, defina a opção de continuação de varredura (p. 33), o programe os limites de varredura (p. 31), o programa de dois ou mais canais de memória (p. 17), defina os canais que serão pulados (p. 32).

## **Operação**

1 - Selecione o modo ou banco. *Para varredura completa / programada:* ➥ Pressione a tecla **[V / MHz]** para selecionar o modo VFO.

*Para varredura de memória:*

➥ Pressione **[M / CALL]** para selecionar o modo de memória.

- *Para varredura de banco:*
- ➥ Pressione **[BANK],** e depois gire o **[DIAL]** parasele cionar o banco pretendido.
- **2 -** Definir o silenciador para o ponto onde o ruído está apenas silenciado.
- 3 Mantenha pressionada a tecla [**SCAN]** (V / MHz) por 1 segundo para começar a varredura.
	- Gire o **[DIAL]** para mudar a direção da varredura.
	- O tipo de varredura pisca na leitura do canal de memória.
- 4 Pressione **[SET]** para alternar entre uma varredura completa e uma varredura programada (P1, P2 e P3). • Aperte a tecla **[V / MHz]** para cancelar a varredura.

**[i.e.]:** Iniciar uma varredura de memória. Pressione **[M / CALL].**

![](_page_37_Figure_16.jpeg)

Mantenha pressionada a tecla **[SCAN]** (V / MHz) por 1segundo.

![](_page_37_Picture_18.jpeg)

![](_page_37_Picture_19.jpeg)

Durante a varredura de memória

• Durante uma varredura completa

![](_page_37_Picture_22.jpeg)

• Durante uma varredura programada

![](_page_37_Picture_24.jpeg)

Pressione **[SET]** para selcionar uma banda completa, ou varredura programada (P1, P2 e P3) na seqüência.

• Durante uma memória ou varredura de banco

![](_page_37_Picture_27.jpeg)

- Exibição do canal borda de Scan.
	- P1 significa 1A/1b
	-
	- P1 a P3 são selecionáveis quando eles são programados, e alternados com **[SET].**

#### *Usando o HM-133V*

Selecione o modo ou banco. *Para varredura completa / programada:*

➥ Pressione para selecionar o modo VFO.

#### *Para varredura de memória:*

➥ Pressione para selecionar o modo de memória.

*Para varredura de banco:*

► Pressione [BANK] e depois [▲] ou [▼] para one **[BANK]** (<del>SANK)</del> e depois

#### selecionar o banco desejado.

- 2 Definir o silenciador para o ponto onde o ruído está apenas silenciado.
- 3 Pressione a tecla  $[SCAN]$ <sup>[seare</sup>] para iniciar a varredura. • Mantenha a tecla  $\boxed{\blacktriangle}$  ou  $\boxed{\blacktriangledown}$  durante 1 segundo que também inicia a varredura.
- 4 Pressione **[SET]**  $\frac{[sqrt]{[n\pi^n]}}{[2\pi]^n}$  para alternar entre uma varredura completa e varredura programada (P1, P2 e P3).
- 5 Pressione **[SCAN]**  $\frac{1}{\cos 2}$  ou **[CLR]**  $\frac{1}{\cos 2}$  para interromper a varredura.

**[i.e.]:** Iniciar uma varredura de memória. Pressione **LEALL**.

![](_page_37_Figure_45.jpeg)

![](_page_37_Figure_46.jpeg)

## **■ Programação de bordas de varredura**

Bordas de varredura podem ser programados da mesma maneira como canais de memória. Limites de varredura são programados em limites de varredura, 1A/1b para 3a/3b, na folha do canal de memória.

1 - Defina a frequência de borda desejada no modo VFO:<br>2 - Pressione a tecla **IMWI** (S.MW).

- Pressione a tecla **[MW]** (S.MW).
- O ícone "M" e o número do canal irão piscar. 3 - Gire o [**DIAL]** para selecionar um dos canais com li-
- mites de varredura, 1A, 2A e 3A.
- 4 Mantenha a tecla **[MW]** (S.MW) por 1 segundo para armazená-lo.
	- 3 bips soarão e o transceptor retorna
	- automaticamente ao modo VFO.

• A borda de varredura 1b, 2b ou 3b é automaticamente selecionada ao continuar a pressionar **[MW]**  (S.MW) após a programação.

- 5 Para programar uma freqüência para o outro par de bordas de varredura, o 1b, 2b ou 3b, repita os passos se (1 -) até 4 -).
	- Se a mesma freqüência é programada em um par de bordas devarredura, a varredura programada não pode iniciar.

#### *Usando o HM-133V*

- 1 Ajuste a freqüência desejada no modo VFO.
- $2$  Pressione  $[$  FUNC]  $\frac{C_{\text{max}}}{C_{\text{max}}}$ , e depois  $[$  MW]  $\frac{C_{\text{max}}}{C_{\text{max}}}$ .
- 3 Pressione a tecla [A] ou [V] para selecionar os canais com limites de varredura, 1A, 2A ou 3A.
- 4 Pressione **[FUNC]** (FINC), e em seguida, mantenha pressionada a tecla  $[MW]$   $\left[\frac{w}{c}a\right]$  por 1 segundo para programar.
	- 3 bips soarão eo modo VFO é seleccionado automa ticamente.

• O número do canal de memória avança para a próxima busca de borda de canais, 1b, 2b ou 3b, ao continuar à pressionar  $[MW]$   $\frac{w}{\cos A}$  após a programação.

5 - Para programar uma freqüência para a outra borda de varredura de canais, repita os passos (1 -) até (4 -)

**[i.e.]:** Programação 145,300 MHz em borda varredura 1A. Pressione a tecla **[V / MHz].**

![](_page_38_Picture_22.jpeg)

Gire o **[DIAL]** para ajustar a frequência.

![](_page_38_Figure_24.jpeg)

Pressione **[S.MW].**

![](_page_38_Figure_26.jpeg)

Gire o **[DIAL]** para selecionar o canal limite de varredura.

Mantenha pressionada a tecla **[MW]** (S.MW) durante 1 segundo.

![](_page_38_Figure_30.jpeg)

![](_page_38_Figure_31.jpeg)

**[i.e.]:** Programação 145,800 MHzem borda de varredura 1b. Pressione  $\int_{\text{LOCK}}^{\text{VPO}}$ 

![](_page_38_Figure_33.jpeg)

## **■ Ir para a definição do canal**

A função de salto de memória acelera a varredura, não inventariar os canais de memória definidos como canais de salto. Definir pular canais da seguinte forma.

- 1 Pressione **[M / CALL]** para selecionar o modo de memória, e em seguida, selecione o canal de memória que deverá ser ignorado.
- 2 Pressione **[SET]** para entrar no modo de Ajuste.
- 3 Pressione **[SET]** ou **[MONI]** até que "CHS" apareça. 4 - Gire o **[DIAL]** para selecionar "ON".

• "(SKIP)" exibido: O canal é ignorado durante varredura.

5 - Pressione qualquer tecla diferente [SET] ou [MONI], para sair do modo de definição.

**[ i.e.]:**Configuração do canal de memória 20 como o canal a ser pulado. Pressione **[SET]** para entrar no modo de Ajuste.

![](_page_39_Picture_9.jpeg)

Pressione **[SET]** ou **[MONI]** para selecionar o item "CHS".

 $\frac{5}{\frac{1}{\sqrt{2}}\sqrt{2}}$ 

$$
\text{Var}_{\text{sum}}\left[\bigcup_{\text{max}}\{\sum_{i=1}^{n}x_{i}\}+\sum_{i=1}^{n}x_{i}\}+\sum_{i=1}^{n}x_{i}\}+\sum_{i=1}^{n}x_{i}\right]
$$

#### Gire o **[DIAL]** para selecionar "ON".

O canal de memória 20 é definido como um canal de salto.

#### *Usando o HM-133V*

- 1 Pressione [MR]  $\frac{m}{\cos \theta}$  para selecionar o mo-do de memória, e em seguida, pressione **[▲]** ou **[▼]** para selecionar o canal a ser ignorado.
- 2 Pressione **[SET]**  $\frac{[1,1]}{[1,1]}$  para entrar no modo de Ajuste.
- 3 Pressione <mark>[SET] </mark> ou <u>[ENT] </u> até que "CHS" apa-<br>reca. reça.
- 4 Pressione a tecla [**▲] <sup>ou</sup> [▼]** para selecionar "ON". ć<br>"
- 5 Pressione <u>[CLR] (ﷺ)</u> para salvar a seleção e sair do modo de definição.  $\Rightarrow$

#### **NOTAS:**

O modo de Set não pode ser acessado quando os nomes da memória são exibidos. Para definir a opção de pular, volte ao display de freqüência pressionando **[MONI]** (ANM) no painel frontal por 1 segundo, ou pressione **[FUNC]** <sup>(FUNC</sup>] em seguida, **[MONI]** (MOMI] (no HM-133V) para cancelar a visualização do nome do canal e, em seguida, defina a função Skip como descrito acima.

**[i.e.]:** Configuração do canal de memória 20 como o canal a ser pulado, Usando o HM-133V.

Pressione  $\left(\frac{D\text{-OFF}}{\text{sET B}}\right)$  para entrar no modo de Ajuste.

![](_page_39_Figure_25.jpeg)

## **■ Função retomar a Varredura**

Várias opções de pausa e temporizador podem ser selecionadas com a função retomar varredura. A opção retomar selecionadatambém é usada para monitoramento prioritário. (p. 35)

- 1 Pressione [**SET]** para entrar no modo de Ajuste.
- 2 Pressione **[SET]** ou **[MONI]** até que "SCT" ou "SCP" seja exibido.

3 - Gire o **[DIAL]** para definir o temporizador desejado:

• "SCP-2"–"SCP-20" : A varredura pausa por 2 a 20 segundos, quando um sinal é recebido.

![](_page_40_Picture_321.jpeg)

- pausa, mesmo que o sinal desapareça.
- 5 Pressione qualquer outra tecla que não seja **[SET]** ou **[MONI]** para sair chaves no modo de Ajuste.

![](_page_40_Picture_10.jpeg)

![](_page_40_Picture_11.jpeg)

A varredura retoma cinco segundos após o sinaldes-

#### *Usando o HM-133V*

- 1 Pressione **[SET]**  $\frac{[1,1]}{[1,1]}$  para entrar no modo de Ajuste.
- 2 Pressione [SET] ou[ENT] até que "SCT" ou<br>"SCP" é exibido "SCP" é exibido
- .3 Pressione a tecla [<u>▲] <sup>ou</sup> [▼]</u> para selecionar a opção de continuação de varredura.
	- Veja o passo (3 -) acima para mais detalhes.
- 4 Pressione<u>[CLR] p</u>ara sair do modo de Ajuste.

**NOTA:** O modo Set não pode ser acessado quando nomes de memória são exibidos. Para definir a continuação da opção de varredura, retornar à visualização de freqüência, segurando pressionado **[MONI]** (ANM) no painel frontal por 1 segundo, ou pressione  $[$  FUNC]  $\frac{C_{FUNC}}{C_{FUNC}}$  e depois  $[$ MONI]  $\frac{C_{MUMC}}{C_{MUMC}}$  (no HM-133V) para cancelar a exibição do nome do canal e em seguida, defina a opção, como descrito acima.

 $\overline{\phantom{a}}$ 

![](_page_41_Picture_1.jpeg)

O IC-2300h tem três tipos de monitoramento prioritário, de acordo com a sua necessidade. Você pode transmitir na freqüência de VFO, mesmo enquanto o monitoramento prioritário está funcionando. O monitoramento continuará, dependendo da função retomar a varredura selecionada. Veja a página 33 para mais informações.

![](_page_41_Picture_3.jpeg)

**8**

**NOTA:** Se a função bipe de bolso é ativada, o transceptor activa automaticamente a função Silenciamento Codificado por Tom, quando o monitoramento prioritário começa.

#### MONITORAMENTO DO CANAL DE MEMÓRIA

Enquanto você estiver operando em uma tregüência VFO, o monitoramento prioritário verifica se há um sinal sobre o canal de memória selecionado, a cada 5 segundos

![](_page_41_Figure_7.jpeg)

#### MONITORAMENTO DA VARREDURA DA MEMÒRIA

Enquanto você estiver operando em uma frequência VFO, o monitoramento prioritário verifica sequencialmente porsinais em cada canal de memória.

![](_page_41_Figure_10.jpeg)

· A função de salto de memória é útil para acelerar a verificação.

#### MONITORAMENTO DO CANAL DE CHAMADA

Enquanto você estiver operando 5 segundos em uma frequência VFO, o monitoramento prioritário verifica os sinais do canal de chamada a cada 5 segundos

![](_page_41_Picture_14.jpeg)

#### **■ Operação de monitoramento prioritário**

- 1 Selecione o modo VFO, e, em seguida, definina a freqüência de operação.
- 2 Defina o canal a ser monitorado. *Para um monitoramento de canal de memória:* Pressione **[M / CALL**] para selecionar o modo de memória, e em seguida, gire o **[DIAL]** para selecionar o canal de memória desejado.

*Para um monitoramento de varredura de memória:* Selecione o modo de memória, e, em seguida, mantenha pressionada

**[SCAN]** (V / MHz) por 1 segundo para iniciar a varredura da memória.

*Para um monitoramento de canal de chamada:* Pressione **[M / CALL]** uma ou duas vezes, para selecionar o canal de chamada.

- 3 Mantenha pressionada a tecla **[M / CALL]** (PRIO) por 1 segundo para começar O monitoramento de prioridade. • O ícone "PRIO" aparece.
	- O transceptor verifica o canal de memória ou canal dechamada a cada 5 segundos.
	- Quando um sinal é recebido no canal prioritário,o monitoramento pára.
	- O monitoramento continuará de acordo com a condição de varredura selecionada. (p. 33)
	- Quando o monitoramento está em pausa, pressione **[M / CALL]** para retomá-lo manualmente.
- 4 Pressione **[M / CALL]** para cancelar o monitoramento prioritário.
	- O transceptor retorna automaticamente para o modo VFO.

#### *Usando o HM-133V*

- 1 Selecione o modo VFO, e, em seguida, definina a freqüência de operação.
- 2 Defina o canal a ser monitorado. *Para um monitoramento de canal de memória:* Pressione [MR]  $\frac{km}{cm}$  e depois , para sele cionar o canal de memória. *Para um monitoramento de varredura de memória:* Pressione [MR]  $\frac{V_{\text{max}}}{\text{CAL}}$ , e depois [SCAN]  $\frac{V_{\text{max}}}{\text{CAL}}$  para iniciar

a varredura de memória. *Para um monitoramento de canal de chamada* Mantenha pressionada a tecla [CALL] \\\ por 1

segundo para selecionar o Canal de chamada. 3 - Pressione **[PRIO]** ara iniciar o monitoramento.

• O transceptor verifica o canal de memória ou chama da a cada 5 segundos.

• O monitoramento continuará de acordo com a opção de varredura selecionada. (p. 33)

• Quando o monitoramento está em pausa, pressione [PRIO]  $\frac{\text{[PRIO]}}{\text{[mag]}}$  ou [CLR]  $\frac{\text{[mag]}}{\text{[mag]}}$ , para retomá-lo manualmente.

4 - Pressione <u>[CLR] (ﷺ)</u> para cancelar o monitoramento.

**[i.e.]:** O monitoramento do canal de memória no canal de memória 20. Pressione **[M / CALL].**

![](_page_42_Figure_24.jpeg)

Gire o **[DIAL]** para selecionar o canal de memória desejado.

![](_page_42_Figure_26.jpeg)

Mantenha pressionado **[PRIO]** (M / CALL) para 1 segundo.

![](_page_42_Figure_28.jpeg)

![](_page_42_Figure_29.jpeg)

O monitoramento verifica se há um sinal no canal de memória 20, a cada 5 segundos.

![](_page_42_Figure_31.jpeg)

![](_page_42_Figure_32.jpeg)

![](_page_42_Figure_33.jpeg)

 $\mathbb{Z}^{\prime}$  para selecionar o canal de memória desejado. Pressione

![](_page_42_Figure_35.jpeg)

![](_page_42_Figure_36.jpeg)

![](_page_42_Figure_37.jpeg)

O monitoramento verifica se há um sinal no canal de memória 20, a cada 5 segundos.

# -**9**

# **DTMF ENCODER DE MEMÓRIA**

## ■ **Programming a DTMF code**

Códigos DTMF são usados para auto-correção, controlando outro equipamento, e assim por diante. O IC-2300H tem até 16 Canais de memória DTMF (dO-dF) para até 24 dígitos, muitas vezes são usado códigos DTMF.

- 1 Mantenha pressionado **[OPT]** (BANK) por 1 segundo para entrar na opção modo de definição.
- 2 Se necessário, pressione **[SET]** ou **[MONI]** para selecionar "DTM".
- 3 Gire o **[DIAL]** para ligar o codificador DTMF.
- 4 Pressione **[BANK]** para entrar no modo de memória DTMF. • O display de canal de memória DTMF piscará.
	- Se desejar, pressione **[BANK]** novamente para voltar para a opção modo de definição.
- 5 Gire o [DIAL] para selecionar um desejado canal de memória DTMF em branco.
	- O display de canal de memória DTMF piscará.
- 6 Pressione **[SET]** ou **[MONI]** para entrar no modo de programação da memória DTMF. • O primeiro dígito (--) piscará.
- 7 Gire o **[DIAL]** para selecionar o caractere desejado.
- 8 Pressione **[MONI] para** definir o caractere e selecionar o próximo dígito.

• Pressione a tecla **[SET]** para mover o cursor para a esquerda, pressione **[MONI]** para mover o cursor para a direita.

- 9 Repita os passos (7 -) e (8 -), para definir o desejado código de seqüência DTMF. • Quando o caractere 6 estiver definido, o indicador mostra o próximo grupo de dígitos em branco.
- 10 Pressione qualquer tecla diferente [SET] ou [MONI], para salvar o canal e sair da da programação do modo de memória DTMF

#### *Usando o HM-133V*

.

- 1 Segure pressionada a tecla [OPTION] (BARKE) durante 1 segundo para entrar no modo Set Option.
- 2 Se necessário, pressione  $[MR]$   $\frac{1}{\binom{2\pi i}{\pi}}$  para selecionar "DTM".
- 3 Aperte a tecla [A] para ativar o codificador DTMF.
- 4 Pressione **[SET] Core** para entrar no modo de memória DTMF. • Se desejar, pressione **[OPTION]** (sense) para retornar à opção modo de definição.
- 5 Pressione a tecla **[4]** <sup>ou</sup> [V] para selecionar um canal DTMF desejado em branco.
	- O display do canal de memória DTMF piscará.
- 6 Sequencialmente pressionar as teclas (0-9 ou A a F), para definir a seqüência do código DTMF desejado.

![](_page_43_Picture_474.jpeg)

• Quando o caractere 6 estiver definido, o indicador mostrará o próximo grupo dígitos em branco.

- 7 Pressione a tecla[**▲**] <sup>ou</sup> [<sup>▼</sup>]para salvar o canal.
- 8 Pressione [VFO] (....) para sair do modo de programação da memória DTMF.

**[i.e.]:** Programação "5428AB453" para o canal de memória DTMF "d4".

Mantenha pressionado **[OPT]** (BANK) durante 1 segundo.

![](_page_43_Picture_31.jpeg)

Gire o **[DIAL]** para ativar o codificador DTMF.

![](_page_43_Figure_33.jpeg)

![](_page_43_Figure_34.jpeg)

![](_page_43_Figure_35.jpeg)

Gire o **[DIAL].**

Pressione **[SET]** e, em seguida, gire o **[DIAL].**

![](_page_43_Figure_39.jpeg)

Pressione qualquer tecla diferente **[SET]** ou **[MONI]** Repita até que o código esteja completo.

![](_page_43_Figure_41.jpeg)

**[i.e.]:** Programação "54A2F" no canal de memória DTMF "d4"  $\frac{P}{CAL}$  uma ou duas vezes.

![](_page_43_Figure_43.jpeg)

![](_page_43_Figure_44.jpeg)

## **DTMF ENCODER DE MEMÓRIA 9**

## **■ Transmitir um código DTMF**

## **Transmissão automática (memória DTMF)**

- 1 Mantenha pressionado **[OPT]** (BANk) por 1 segundo para entrar na opção do modo de definição.
- 2 Se necessário, pressione **[SET]** ou **[MONI]** para selecionar "DTM".
- 3 Gire o **[DIAL]** para ativar o codificador DTMF.
- 4 Pressione **[BANK]** para entrar no modo de memória DTMF.
	- O display de canal de memória DTMF piscará.
	- Se desejar, pressione **[BANK]** novamente para voltar para a opção do modo de definição.
- 5 Gire o **[DIAL**] para selecionar um canal de memória DTMF desejado em branco.
- O display de canal de memória DTMF piscará. 6 - Pressione qualquer tecla diferente **[SET]** ou **[MONI],** para salvar a seleção e sair do modo de memória DTMF. • "d" aparece nos dígitos 100 MHz.
- 7 Pressione a tecla [PTT].
	- O código DTMF selecionado será transmitido.

#### **Transmitindo uma memória DTMF usando o HM-133V**

- 1 Pressione **[FUNC]**  $\frac{\text{Func}}{\text{Circ}}$ e depois **[DTMF]**  $\frac{\text{Func}}{\text{Circ}}$  para ligar o codificador de memória DTMF. • "d" aparece nos dígitos 100 MHz.
- 2 Pressione **[DTMF-S]** <sub>(mes)</sub> para ativar a seleção direta da memória DTMF.
	- A função de LED nas luzes do microfone ficará verde.
- 3 Pressione um número de canal DTMF desejado. • O código DTMF selecionado é automaticamente transmi tido sem pressionar **[PTT].**

**NOTA:** Quando o número de canal pressionado não é atribuído a um código DTMF, o previamente transmitido código de memória DTMF, será transmitido.

- 4 Pressione [DTMF-S] (DHS) novamente para desligar seleção direta da memória DTMF. • A função de LED no microfone se apaga.
- 5 Pressione [FUNC] (FUNC e depois [D-OFF] (SOFF D Dara desligar o Codificador de memória DTMF..

#### **Ttransmissão manual usando o HM-133V**

- 1 Se necessário, pressione **[FUNC]** <sup>(FINC</sup>) e depois para desativar o codificador de memória DTMF.
- 2 Pressione [DTMF-S] <sub>(DHFs</sub>) para ativar a seleção direta de DTMF.
- A função de LED nas luzes do microfone ficará verde. 3 - Pressione uma das teclas de A a F, em seguida, pressione
- as teclas DTMF; 0-9 ou A a F desejadas.

![](_page_44_Picture_448.jpeg)

• Transmite automaticamente sem pressionar [PTT]. • O primeiro código inserido não pode ser transmitido por causa que transmissão leva 400 milissegundos para começar. Em seguida, a ransmissão de um código DTMF começará a partir do segundo código.

4 - Pressione [DTMF-S] <sub>ones</sub> novamente para desligar seleção direta da memória DTMF.

• A função de LED no microfone se apaga.

**[i.e.]:** Transmitir o código DTMF do canal de memória DTMF "d4".

Mantenha pressionado **[OPT]** (BANK) durante 1 segundo.

![](_page_44_Figure_32.jpeg)

Gire o **[DIAL]** para ativar o codificador DTMF, e depois **[BANK].**

![](_page_44_Figure_34.jpeg)

Gire o **[DIAL]** e empurre qualquer outra tecla diferente de **[SET]** ou **[MONI].**

![](_page_44_Figure_36.jpeg)

Pressione a tecla **[PTT] .**

![](_page_44_Figure_38.jpeg)

*Transmitindo o código DTMF.*

**[i.e.]:** Transmitir o código DTMF do canal de memória DTMF "d4".

![](_page_44_Figure_41.jpeg)

Pressione (<sup>DTMF-S</sup>) e pressione um número de canal DTMF desejado.

![](_page_44_Figure_43.jpeg)

![](_page_44_Figure_44.jpeg)

![](_page_44_Figure_45.jpeg)

**[i.e.]:** Transmitindo o código DTMF "54A2F". Pressione (DTMF-s) e, em seguida, pressione sequencialmen-

![](_page_44_Figure_47.jpeg)

*Transmitindo o código DTMF.*

 $\mathbf Q$ 

## **9 DTMF ENCODER DE MEMÓRIA**

## **■ Velocidade DTMF TX**

A velocidade de transmissão do código DTMF pode ser ajustada para acomodar suas necessidades operacionais.

- 1 Mantenha pressionada a tecla [U] por 1 segundo para desligar a energia.
- 2 Mantendo pressionado **[LOCK]** (SET) e [U] durante 1 segundo, para ligar a energia para entrar no modo de definição inicial.
- 3 Pressione **[SET**] ou **[MONI]** até que "DTD" apareça
- 4 Gire o **[DIAL]** para selecionar a velocidade de transmissão desejada como mostrado na tabela abaixo.
- 5 -= Pressione [U] para sair do modo de ajuste inicial.

![](_page_45_Picture_111.jpeg)

cps = caracteres / segundo

![](_page_45_Picture_10.jpeg)

O visor mostra a velocidade DTMF mais rápida seleccionada.

# **BEEP DE BOLSO E SILENCIADOR DE TOM**

## **■ Operação beep de bolso**

Esta função usa tons subaudíveis para chamar, e pode ser usado como um "pager comum" para informá-lo de que alguém chamou enquanto você estava longe do transceptor.

#### ♦ **À espera de uma chamada de estação específica**

- 1 Defina a frequência de operação.
- 2 Pressione **[SET]** para entrar no modo de Ajuste.
- 3 Defina a freqüência de tom ou o código DTCS e apolaridade DTCS.
- 4 Pressione qualquer tecla diferente [SET] ou [MONI] para sair do modo de definição.
- 5 Pressione [TONE] uma oumais vezes até que for exibido, para transformar, respectivamente, nobeep de bolso com silenciador de tom ou DTCS.
- 6 Quando um sinal com o sinal combinado é recebido, Tons de beeb e o ícone **e apicarão.**<br>Co sinais assaño par 20 segundas a o
	- Os sinais soarão por 30 segundos e o ícone piscará. Para parar manualmente os bips e o ícone piscando, pressione qualquer tecla. Quando os si nais sonoros não forem parados manualmente, o ícone *"*( $\mu$ "ontinuará a piscar até que **[PTT**] for pressionado.
- 7 Pressione a tecla [PTT] para responder.
	- O ícone "((i<sup>19</sup>saparece e automaticamente e cancela a função beep de bolso.
- 8 Pressione **[TONE]** uma ou mais vezes até que o cone "(III)" ou "III D"esaparecerem, para cancelar o tom ou a Função DTCS.

#### *Usando o HM-133V*

- 1 Defina a frequência de operação.
- 2 Pressione **[SET]** <sup>[erre</sup>] para entrar no modo de Ajuste.
- 3 Defina a freqüência de tom ou o código DTCS e polaridade.DTCS.
	- Pressione  $[CLR]$   $\frac{[m}{\cos A}$  para sair do modo de Ajuste.
- 4 Pressione , e depois  $[TSQL \binom{(*)}{(*)}]_{\frac{[300\sqrt{8}]}{[0.99\sqrt{8}]} }$ ou [DTCS ((\*))] [WEBBREFIGER JIGAT RESPECTIVAMENTE O beep de bolso com silenciador de tom ou silenciador DTCS.
- 5 Quando o sinal combinado é recebido, o transceptor emite sinais sonoros por 30 segundos e o ícone piscará.
- 6 Pressione a tecla **[PTT]** para repetir, ou pressione para [CLR] was parar os bips e parar de piscar. • O ícone "[I'" desaparece e cancela automaticamente
- a função beep de bolso. 7 - Para cancelar o silenciador de tom ou função DTCS, pressione [FUNC] (FUNC) e depois [T-OFF] (FOFC).
	- O ícone " $\Box$ " ou o ícone " $\Box$ " desaparecem.

Pressione **[SET]** para entrar no modo de Ajuste.

![](_page_46_Figure_25.jpeg)

Pressione **[SET]** ou **[MONI**] para selecionar o item, e, em seguida, gire o **[DIAL]** para definir a opção ou valor.

![](_page_46_Figure_27.jpeg)

Pressione **[TONE]** uma ou mais vezes para ativar a função bipe de bolso.

![](_page_46_Figure_29.jpeg)

com tom silenciador é ativado.

Aparece quando o beep de bolso com DTCS é ativado.

**10**

#### *Quando um sinal com o tom combinado é recebido ...*

LOCK **LESSER** 

Beep, Beep, Beep,

 $\left[\text{Pressione}\left(\text{P}_{\text{SFT B}}\right)\right]$  para entrar no modo de Ajuste.

![](_page_46_Figure_37.jpeg)

![](_page_46_Picture_38.jpeg)

e então  $\rho$ / $\blacktriangledown$  pressione para definir a opção ou valor.

![](_page_46_Figure_40.jpeg)

39

#### **À espera de uma chamada de estação específica** (continuação)

![](_page_47_Picture_58.jpeg)

**NOTA**: IC-2300h tem 50 freqüências de tom e seu espaçamento é, portanto, restrito, em comparação com unidades com 38 tons. Por isso, algumas freqüências de tom podem receber interferência de freqüências de tom adjacentes.

#### **Chamando uma estação de espera usando bipe de bolso**

Um tom subaudível combinado com estações CTCSS da freqüência de tom ou o código DTCS de 3 dígitos com polaridade é necessária. Use o silenciador de tom da próxima página ou um codificador de tom subaudível. (pp. 13, 41)

## **BEEP DE BOLSO E SILENCIADOR DE TOM 10**

## **■Operação silenciador Tom / DTCS**

O silenciador de tom ou DTCS abre quando um sinal com o mesmo tom subaudível pré-programado ou código DTCS é recebido.

O tom reverso ou DTCS inverso é conveniente quando você deseja ignorar o sinal específico. o transceptor fecha o silenciador quando um sinal com o mesmo pré-tom ou código subaudible programado é recebido.

- 1 Defina a frequência de operação.
- 2 Pressione **[SET]** para entrar no modo de Ajuste.
- 3 Defina a freqüência de tom ou o código DTCS e a polaridade DTCS . (p. 45)
- 4 Pressione qualquer tecla diferente **[SET]** ou **[MONI]**  para sair do modo de definição .
- 5 Pressione [TONE] uma ou mais vezes para selecionar o tom ou código.
	- "D" : Silenciador de tom.
	- $-$  " $(D)$ " : Silenciador DTCS.
	- "D-R" Silenciador de tom reverso.
	- $-$  " $\Box$  -R' : Silenciador de DTCS reverso.
- 6 Opere o transceptor na maneira normal; pressione **[PTT]** para transmitir; libere **[PTT]** para receber. • Para abrir o silenciador manualmente,pressione **[MONI**]. *Quando o tom ou DTCS está em uso:*

Quando um tom compatível for recebido, o silenciador de abre a saída de áudio.

• Se o sinal inclui um tom incomparável, o silenciador não abre. No entanto, o aparelho S / RF mostra a intensidade do sinal.

*Quando o tom reverso ou DTCS está em uso:* Quando um tom compatível for recebido, o silenciador permanece fechando.

- Se o sinal inclui um tom compatível, o silenciadornão abre. No entanto, o aparelho S / RF mostra a inten sidade do sinal.
- 7 Para cancelar o tom ou DTCS, pressione **[TONE]** uma ou mais vezes, até que o ícone do tom desapareça .

#### *Usando o HM-133V*

- 1 Defina a frequência de operação.
- 2 Programe a freqüência de tom CTCSS ou o código DTCS no modo de Ajuste. (p. 45)
- 3 Pressione <u>[FUNC] e</u> depois <u>[TSQL] </u> º [DTCS] para ligar o silenciador de tom ou o silenciador DTCS.
- 4 Quando um tom compatível for recebido, o silenciador abre a saída de áudio.
	- Se o sinal inclui um tom incomparável, o silenciador não abre. No entanto, o aparelho S / RF mostra a in tensidade do sinal.
	- Para abrir o silenciador manualmente, pressione **[moni].**
- 5 Opere o transceptor de maneira normal; pressione para transmitir; libere **[PTT]** para receber.
- 6 Para cancelar o silenciador de tom, pressione e depois  $[T-OFF]$   $\frac{T-OFF}{ENT}$  $6 -$ 
	- O ícone "p" ou o ícone <sub>"D"</sub>, desaparecem.<br>
	<sub>O</sub>

Pressione **[SET]** para entrar no modo de Ajuste.

![](_page_48_Picture_30.jpeg)

Pressione **[SET]** ou **[MONI]** para selecionar o item, e em seguida, gire o **[DIAL]** para definir a opção ou valor.

![](_page_48_Figure_32.jpeg)

Pressione **[TONE]** uma ou mais vezes para ligar o silenciador de tom ou DTCS

![](_page_48_Figure_34.jpeg)

Aparece quando o silenciador de tom é ativado.

Aparece quando o silenciador de DTCS é ativado.

![](_page_48_Figure_37.jpeg)

![](_page_48_Figure_38.jpeg)

![](_page_48_Figure_39.jpeg)

## **10 BEEP DE BOLSO E SILENCIADOR DE TOM**

## ■ Varredura de tom

Ao monitorizar um sinal que está a ser operado com o bipe de bolso, o tom ou função DTCS torna-se ligado, você pode determinar a freqüência de tom ou o código DTCS necessário para abrir o silenciador.

- 1 Defina o canal a ser verificado para uma freqüência de tom ou código.
- 2 Pressione **[TONE]** uma ou mais vezes para selecionar o tipo de tom a ser verificado.
- Um dos ícones ,  $\mathbf{y}$  " $\mathbf{p}$ " ou " $\mathbf{D}$ " aparecem.<br>Mentenha pressignada a tacla **IT SCANI** (TON 3 - Mantenha pressionada a tecla **[T-SCAN]** (TONE) por 1 segundo para começar a varredura de tom.
- Gire o **[DIAL]** para mudar a direção da varredura. 4 - Quando a freqüência de tom CTCSS ou o código DTCS é detectado, o silenciador se abrirá e detectará a frequência de tom que será temporariamente programada na memória ou canal de chamada.
	- A varredura pausa quando uma freqüência de tom CTCSS ou Código DTCS for detectado.
	- A frequência de tom CTCSS ou o código DTCS de tectada é utilizada para o codificado ou descodifi cador de tom, dependendo da condição de tom ou tipo selecionado na etapa (2 -).
		- Sem ícone: Não pode ser utilizado para a operação.
		- $\mathbb{L}^n$ : Codificador de tom CTCSS
		- "">"+"<sup>O"</sup> : Codificador de tom DTCS
		- "D" : Codificador / decodificador de tom CTCSS
		- $\sqrt[4]{D}$ : Codificador / decodificador de tom DTCS
- 5 Pressione a tecla **[V / MHz]** para cancelar adigitalização.

#### *Usando o HM-133V*

- 1 Defina o canal a ser verificado para uma freqüência de tom. 2 - Selecione o tipo de tom a ser verificado.
- Pression $\epsilon$  **[FUNC]**  $\frac{(e^{i\theta})^2}{2}$ e depois **[TONE]** ara o tom do repetidor ; para la mara o tom de silenciado;<br>repetidor increasionales extensions extensions extensions extensions extensions extensions extended to the silenciador; para silenciador DTCS.
- DICS] para silenciador DTCS.<br>3 Pressione [FUNC] e depois [T-SCAN] para iniciar a varredura de tom.  $\Rightarrow$
- 4 Quando a freqüência de tom for compatível, o silenciador abrirá e a freqüência de tom estará programada para a memória selecionada ou canal de chamada.
- 5 Pressione [CLR] [www.ara cancelar a varredura.

NOTA: A frequência de tom detectado estará temporariamente programada quando um canal de memória ou de chamada for selecionado. No entanto, este será apagado quando o canal de memória ou de chamada for novamente selecionado.

**[i.e.]:** Verificando a freqüência de tom em 145,680 MH<sub>z</sub>

![](_page_49_Picture_23.jpeg)

Pressione **[TONE]** uma ou mais vezes para selecionar o tipo de tom.

![](_page_49_Picture_25.jpeg)

Mantenha pressionada a tecla **[T-SCAN]** (TONE) por 1 segundo.

![](_page_49_Figure_27.jpeg)

Durante varredura de tom CTCSS

![](_page_49_Figure_29.jpeg)

Durante varredura de tom CTCSS

## **■ Modo de Ajuste**

#### **• Defina o modo de operação**

- 1 Pressione **[SET]** para entrar no modo de Ajuste.
- 2 Pressione **[SET]** ou **[MONI]** para selecionar o item desejado.
- 3 Gire o **[DIAL]** para definir a opção ou valor.
- 4 Pressione qualquer tecla diferente **[SET]** ou **[MONI]** para sair do modo de Ajuste.

#### *Usando o HM-133V*

- 1 Pressione [SET]  $\frac{1}{2}$  para entrar no modo de Ajuste. The state of the state.<br>1 - Pressione  $\frac{[SET]_{\frac{[OPT]}{[OPT]}}}{[OPT]_{\frac{[OPT]}{[OPT]}}}}$  para momodo de Ajuste.
- $\epsilon$
- Item pretendido.

**11**

- 3 Pressione a tecla [4] ou [V] para selecionar a opção ou valor.
- 4 Pressione [CLR] [xax] para sair do modo de Ajuste.

![](_page_50_Figure_13.jpeg)

(Continua na página 44)

**■ Modo de Ajuste (Continuação)**

![](_page_51_Figure_2.jpeg)

#### **Tom de freqüência de repetidora**

Escolha o tom subaudível necessário para acessar o repetidor. Um total de 50 freqüências de tons (67,0-254,1 Hz) são selecionáveis. (padrão: 88,5 Hz)

![](_page_52_Picture_341.jpeg)

#### **Freqüência do silenciador de Tom**

Selecione a freqüência de tom CTCSS para usar a função Silenciador de tom. Um total de 50 frequências de tons (67,0-254,1 Hz) são selecionáveis. (padrão: 88,5 Hz)

![](_page_52_Figure_5.jpeg)

#### **• Freqüências de tom subaudíveis selecionáveis**

![](_page_52_Picture_342.jpeg)

## **Código DTCS**

Defina o código DTCS (codificador e decodificador) para a operação DTCS. Um total de 104 códigos são selecionáveis. (padrão: 023)

![](_page_52_Figure_10.jpeg)

#### **Polaridade DTCS**

Polaridade DTCS Defina a transmissão e recepção de polaridade DTCS para "NN", "NR", "RN" ou "RR". (Padrão: NN**)**

![](_page_52_Figure_13.jpeg)

#### **Desvio de frequência**

Definir o deslocamento entre 0 e 20 MHz de freqüência duplex. No modo duplex, a freqüência de transmissão se desloca para cima ou baixo da freqüência de recepção pela quantidade de deslocamento. (padrão: Dependendo das versões do transceptor)

![](_page_52_Figure_16.jpeg)

#### **Modo reverso**

Ativar a função Duplex reversa lig. ou desl. (padrão). Quando a função Duplex reversa é lig., as freqüências de recepção e transmissão são invertidas.

![](_page_52_Picture_19.jpeg)

![](_page_52_Picture_20.jpeg)

(padrão)

**DESL.:** duplex Normal **LIG.:** duplex invertida

## **OUTRAS FUNÇÕES 11**

#### **Passo de sintonia**

Ajuste do passo de sintonia VFO a 5, 6,25, 10, 12.5, 15, 20, 25, 30 ou 50 kHz. (padrão: Dependendo das versões)

![](_page_52_Picture_26.jpeg)

#### **Tmporizador de pausa de varredura**

Selecione a opção temporizador de pausa de varredura. Ao receber um sinal, a varredura pausa de acordo com o temporizador de pausa de varredura. (padrão: SCP-10) • "SCP-2" - "SCP-20" : Ao receber um sinal, a varredura

• "SCP-HO"

(definida em passos de 2 segundos). Quando um sinal é recebido, a var-redura pausa até que este desapareça.

pausa durante 2 a 20 segundos

![](_page_52_Picture_31.jpeg)

#### **Temporizador de retomada de varredura**

Defina as opções de continuação de varredura após uma pausa, o sinal recebido desaparece. (Padrão SCT-2).

- $\cdot$  "SCT-0"
- A varredura retoma imediatamente após o sinal desaparecer.
- "SCT-1"-"SCT-5"
- A varredura retoma 1 a 5 segundos
- "SCT-HO"
- após o sinal desaparecer.
- A varredura retoma 1 a 5 segundos após o sinal desapare-cer. A varredura permanece em pausa de acordo com o tempori-zador de pausa, mesmo se o sinal desaparecer. Girar o **[DIAL]** para continuar a varredura.

![](_page_52_Figure_41.jpeg)

## **Exibição do redutor**

Ajustar o brilho da luz de fundo entre 1 (escuro) e 4 (brilhante; padrão).

![](_page_52_Figure_44.jpeg)

#### **Auto redutor**

- 
- "ATD OF" (padrão) : A função Auto redutor está desligada. A luz de fundo estará comtinuamente lig., enquanto o transceptor estiver ligado.
- $•$  "AT OF"
- A luz de fundo desliga-se automaticamente se nenhuma operação
- "AT D1" "AT D3" : foi executada por 5 segundos. As luzes de fundo brilham com o nível 1 (escuro) a 3 (brilhante), se nenhuma operação foi executada

por 5 segundos.

![](_page_52_Figure_51.jpeg)

## **Cor do visor**

Selecione a cor de iluminação do visor de Ambar (padrão), Amarelo ou verde.

![](_page_53_Figure_3.jpeg)

Ambar (Padrão) Amarelo

**SET** MON

## **Contraste do visor**

Ajustar o contraste do LCD.

Nível de ajuste: 1 (o menor contraste) e 4 (o mais alto comtraste).

![](_page_53_Figure_8.jpeg)

Nível de contraste "2" (padrão)

## **Permissão de transmissão**

Selecione "OFF" para inibir a transmissão no canal. Esta função pode ser definida de forma independente para cada canal de memória, e canal de chamada e VFO.

$$
\sum_{\text{SET}} \underset{\text{MOM}}{\text{N}} \Rightarrow \text{MOM} \Rightarrow \text{MOM} \Rightarrow
$$

$$
\sum_{\text{SET}}\sum_{\text{MONI}}\sum_{\text{MONI}}\left(\sum_{i=1}^{N}\right)\left(\sum_{i=1}^{N}\right)\left(\sum_{i=1}^{N}\right)\left(\sum_{i=1}^{N}\right)^{N}\left(\sum_{i=1}^{N}\right)^{N}\left(\sum_{
$$

Transmitir é permitido. Transmitir está inibido. (padrão)

## **Ir ao canal definido**

Liga uo desliga a função (pular). Este item aparece apenas quando o modo de definição é acessado a partir do modo de memória.

$$
\left[\sum_{\text{set } \atop \text{set } \atop \text{set } \at{set } \atop \text{set } \atop \text{set } \atop \text{set } \
$$

$$
\boxed{\text{LH}\text{H}^2\text{H}^2\text{H}^2\text{H}^2}
$$

Varre o canal de memória durante memória ou varredura de banco. (padrão)

Ignora o canal de memória durante uma varredura de memória ou de banco.

## **Criação do banco de memória**

Atribua os canais de memória desejados e faça uma varredura dos canais de borda do banco de memória, para o fácil gerenciamento de memória. 10 bancos, Bank-A até o Banco-J, são selecionáveis. Este item aparece apenas quando o modo de definição é acessado a partir do modo de memória.

$$
\frac{\text{OPT}_{\text{new}}(\text{C})}{\text{OPT}_{\text{new}}(\text{C})}=\frac{\text{OPT}_{\text{new}}(\text{C})}{\text{OPT}_{\text{new}}(\text{C})}=\frac{\text{OPT}_{\text{new}}
$$

Não atribuído (padrão) Atribuído ao banco A

## **Função de ligação do banco de memória**

O transceptor tem 10 bancos, um para a memória regular J. Canais de 0-199, e canais de vvarredura de borda 1A a 3B, que podem ser atribuídos ao banco desejado para a fácil gestão da memória.

A função de ligação tem uma varredura contínua dos bancos, que varre todos os seus conteúdos nos bancos selecionados durante a varredura.

Este item aparece apenas quando o modo de Definição é acessado a partir do modo de memória.

![](_page_53_Picture_30.jpeg)

Ligação dp Banco desl. Ligação do banco lig. (Padrão)

#### **Definindo a ligação do banco**

- 1 Gire o **[DIAL]** para ligar a função do banco de memória vinculado.
- 2 Pressione **[SET]** ou **[MONI]** para selecionar o banco desejado para estar ligado.

![](_page_53_Picture_36.jpeg)

- 3 Gire o **[DIAL]** para selecionar "ON" para ligar o banco.
- 4 Repita os passos (2 -) e (3 -), para definir as ligações.

## **Configuração Ampla / Estreita**

Defininição tanto a transmissão como a recepção, de banda passante de largura ampla ou estreita. Esta configuração pode ser definida de forma independente para cada canal memória ou canal de chamada e VFO.

$$
\mathbb{E}\left[\mathbb{E}\left[\mathbb{
$$

Ampla (Padrão) Estreita

## **Função de Alerta Meteorológico**

#### *Versões E.U.A. apenas*

Ativa a função de alerta meteorológico lig. ou desl.

SET MON

Alerta desl. (Padrão) Alerta lig.

## $\diamondsuit$  Sensibilidade do microfone

Defina a sensibilidade do microfone para alta (HI) ou baixa (LO) de acordo com sua preferência.

O valor mais elevado faz com que o microfone seja mais sensível à sua voz.

(Padrão: Depende da versão do transceptor)

![](_page_53_Figure_54.jpeg)

Alta sensibilidade Baixa sensibilidade

## **■ Modo de configuração inicial**

O modo de configuração inicial é acessado com a energia ligada, e permite que você defina as configurações raramente alteradas. Desta forma, você pode "personalizar" o transceptor de acordo com sua preferência e estilo de funcionamento.

#### $\Diamond$ **Entrando no modo de configuração inicial**

- 1 Mantendo pressionado **[SET]**, pressione [U] durante 1 segundo para entrar no modo de configuração inicial.
- 2 Pressione **[SET]** ou **[MONI**] para selecionar o item desejado.
- 3 Gire o [DIAL] para definir a opção ou valor.
- 4 Pressione [U] para sair do modo de ajuste inicial.

![](_page_54_Figure_8.jpeg)

![](_page_54_Figure_11.jpeg)

## **Bipe de toque no tecla**

Torna o bipe de confirmação lig. (padrão)ou desl..

![](_page_55_Picture_3.jpeg)

#### $\diamondsuit$  Temporizador de tempo limite

Para prevenir a transmissão prolongada acidental, o transceptor tem um temporizador de tempo limite. Os inibe a função transmissões contínuas mais do que o período de tempo definido (1-30 minutos).

• TOT-OF :  $• TOT-1-30$ 

Desliga a função. (padrão) A transmissão é cortada após o período d etempo definido terminar.

![](_page_55_Picture_8.jpeg)

## **Auto repetidor** *Versões E.U.A. apenas*

A função auto-repetidora desliga automaticamente o comfiguração duplex e codificador de tom lig. ou desl. quando a frequência de operação cai dentro ou fora do repetidor geral faixa de freqüência de saída (145.200– 145.495 MHz, 146.610–146.995 MHz and 147.000– 147.395 MHz)

O deslocamento e freqüências de tom do repetidor não são alterados pela função auto-repetidora; repor estes freqüências, se necessário.

- OF : A função auto-repetidora está desl.
- R1 : Ativa apenas para duplex. (padrão)
- R2 : Ativa para duplex e tom.

![](_page_55_Picture_15.jpeg)

## $\diamondsuit$  Alimentação automática desl.

O transceptor pode ser automaticamente desligado, quando nenhuma operação de tecla for executada pelo período de tempo especificado. 30 min., 1 hora, 2 horas e desl. (padrão) são selecionáveis.

O período de tempo é mantido, mesmo quando o tranceptor está desligado pela função de desligamento automático. para cancelar a função, selecione "OF" (desl.).

![](_page_55_Picture_19.jpeg)

## **Bloqueio de repetidora**

Definir a capacidade de bloqueio de transmissão (inibição de transmissão temporária).

- OF : Nenhum bloqueio é ativado. (padrão)
- RP : O bloqueio do repetidor está ligado.
- BU : O bloqueio ocupado está ligado

![](_page_55_Picture_25.jpeg)

Definição bloqueio ocupado Definição de repetidor bloqueado

![](_page_55_Picture_28.jpeg)

**Retardo do silenciador**

Define o atraso silenciador para curto ou longo. O atraso impede o silenciador de abrir e fechar repetidamente, ao receber o mesmo sinal.<br>• S ... Atraso silencia

- : Atraso silenciador curto. (padrão)
- $\cdot L$  : Longo atraso do silenciador.

![](_page_55_Picture_33.jpeg)

Definição de atraso curto do silenciador Definição de atraso longo do silenciador

## **Tipo do silenciador**

Defina o tipo de silenciador para OFF (silenciador deruído), S-meter silenciador ou silenciador atenuador.

- OF : Silenciador de ruído (padrão)
- SS : Silenciador de S-meter
	- O silenciador de S-meter permite definir um nível mínimo de sinal necessário para abrir o silenciador. Gire [SQL] para ajustar o nível do silenciador de S-meter. O S-meter é ativado automaticamente quando [SQL] é girado torna então para a posição de 12 horas.
- AT : Silenciador atenuador

O atenuador é ativado automaticamente quando [SQL] é girado mais do que a posição de 12 horas. Cerca de 20 dB de atenuação é obtido no ajuste máximo.

 $| > 12$ 

Silenciador de ruído (padrão) Silenciador de S-meter

## **Disparo de tom**

Torna a função disparo de tom lig. Ou desl.

- OF : Quando você transmitir um sinal que sobrepõe o tom CTCSS ou o tom subaudível, o silenciador de ruído de cauda pode ser audível no lado do RX.
- ON : Quando você transmitir um sinal de que se sobrepõe ao tom CTCSS ou o tom subaudível, o silenciador ruído de cauda é suprimida no lado RX.

![](_page_56_Picture_5.jpeg)

Disparo de tom "OFF" (padrão)

#### **Velocidade de DTMF**

Defina a velocidade com que memórias DTMF enviam caracteres DTMF individuais para atender às suas necessidades operacionais.

- 1 : 100 milisegundos de intervalo; 5.0 Velocidade cps (padrão)<br>• 2 : 200 milissegundos de intervalo: 2.5 Velocidade cps
- : 200 milissegundos de intervalo; 2.5 Velocidade cps
- 3 : 300 milisegundos de intervalo; 1.6 Velocidade cps
- 5 : 500 milisegundos de intervalo; 1.0 Velocidade cps

![](_page_56_Picture_13.jpeg)

#### **Tipo de exibição**

Define o tipo de exibição para a operação no modo de memória**.**

- FR : Exibe a freqüência programada. (padrão)
- CH : Exibe o número do canal de memória. \*
- NM : Exibe o nome do canal (se programado)

\* Apenas os canais de memória programados podem ser selecionados.

![](_page_56_Picture_20.jpeg)

Freqüência Número do canal de memória

#### **Visor de tensão**

Torna a função de exibição de tensão lig. ou desl..

• OF : Desligada.

• ON : A voltagem fornecida é exibida, ao ligar o aparelho. (padrão)

![](_page_56_Picture_27.jpeg)

## ■ Operação canal meteorológico (Apenas as versões dos EUA)

- 1 Pressione **[M / CALL]** uma ou mais vezes para selecionar o grupo canal meteorológico.
- 2 Gire o [DIAL] para selecionar o canal meteorológico.
- 3 Pressione [M / CALL] para selecionar o modo de memória, ou pressione [V/ MHz] para selecionar o modo VFO.

#### **Função alerta meteorológico**

Emissoras NOAA transmitem sinais de alertas de tempo antes de anúncios meteorológicos importantes. Quando a função de aaerta meteorológico estiver ativada, o transceptor verifica o canal do tempo selecionado a cada 5 segundos por um anúncio. Quando o sinal de alerta é detectado, o "AL.T" e o canal WX são exibidos alternadamente e um tom de sinal sonoro no transceptor é operado. O (usado) canal meteorológico selecionado é verificado periodicamente durante a espera ou durante a varredura.

- 1 Selecione o canal do tempo desejado.
- 2 Pressione **[SET]** para entrar no modo de ajuste.
- 3 Pressione **[SET]** ou **[MONI]** para selecionar o item alerta meteorológico , e depois gire o **[DIAL]** para selecionar "ON".
- 4 Pressione qualquer tecla diferente **[SET]** ou **[MONI]**  para salvar a seleção e sair do modo de ajuste.
- 5 Defina o modo de espera desejado. • Selecione o VFO, canal de memória ou canal de cha mada.
	- Varredura ou operação de monitoramento prioritário também pode ser selecionada.
- 6 Quando o alerta for detectado, um sinal sonoro e este será apresentada a seguir.

![](_page_57_Figure_14.jpeg)

#### *Quando o alerta meteorológico é detectado:*

![](_page_57_Figure_16.jpeg)

Alternadamente exibe as indicações acima.

**NOTA:** Durante a recepção de um sinal em uma freqüência diferente do que o canal do tempo, o áudio recebido será interrompido momentaneamente aproximadamente cada 5 segundos, quando a função de alerta está ligada. isto é causado pela função de alerta meteorológico. Para cancelar essas interrupções, desligue a função de alerta meteorológico no modo de ajuste.

#### **■ Teclado do microfone**

 $F-1$  $F-1$  $F-2$  $F-2$  $F-2$  $d$ o HM-133V fornecido, memorizam as configurações do transceptor.

As teclas **[UP]** e **[DOWN]** do microfone padrão ou opcional (com excepção do HM-133V) podem atribuír funções como as teclas de função no painel frontal do transceptor.

## **Teclas [F-1] e [F-2] no HM-133V**

As seauintes funções podem ser atribuídas às teclas. 3

- e  $[F-2]$   $(F-2)$  do microfone.
- Freqüência de operação.
- Configurações de repetidoras.

(compensação de direção e compensação de tom lig./desl. e freqüência)

• Silenciador de Tom / DTCS.

- (lig. / desl., a freqüência / código e polaridade e /)
- Definição de potência de saída de transmissão.

• Definir os itens do modo de Ajuste.

• Definir os itens do modo de ajuste inicial (exceto "tipo de exibição")

#### ➥ *Programação da função*

Seleccione a função pretendida, e, em seguida, mantenha pressionado **[F-1]** (F-1) ou **[F-2]** (F-2) por 1 segundo. • 3 bips soarão.

Para programar o conjunto e itens dos modos do comjunto inicial, pressione [FUNC] [FING], e então segure  $F-1$ ]  $\overline{F-1}$  ou  $\overline{F-2}$   $\overline{F-2}$  por 1 segundo.

#### ➥ *Recordando a função*

Pressione  $[F-1]$   $(F-2]$   $(F-2)$  .

Para chamar do conjunto e itens dos modos de conjunto inicial , pressione  $[FUNC]$   $(m)$ , e depois  $[F-1]$   $(F-1)$  ou  $[F-2]$   $(F-2)$ .

## **As teclas [UP] e [DN] de um microfone que não seja o HM-133V**

Quando ligar a energia do transceptor, as seguintes funções são pré-atribuídas a [UP] ou [DN] em microfones exceto HM-133V**.**

- **[UP]** : Canal para cima; mantenha pressionada por 1segundo para iniciar a varredura pressione novamente para parà-la.
- **[DN]** : Channel para baixo; mantenha pressionada por 1segundo para iniciar a varredura, pressione novamente para pará-la.

#### ➥ *Atribuir uma função*

- 1 Desligue a alimentação.
- 2 Enquanto mantém pressionada a tecla desejada no transceptor ou as teclas **[UP]** ou **[DN]** no microfone, ligar a alimentação.
	- A função é atribuída à tecla.

#### ➥ *Eliminar uma tarefa*

- 1 Desligue a alimentação.
- 2 Mantendo pressionado o botão [UP] ou [DN] no o microfone, ligar a alimentação.

## **■ Redefinição parcial**

Se você deseja redefinir a freqüência de VFO, configurações do VFO e itens do modo de ajuste, para seus valores padrão, sem limpar o conteúdo da memória, você pode fazer uma restauração parcial da CPU do transceptor.

- ➥ Mantendo pressionado **[V / MHz],** mantenha pressiona
	- do [U] durante 1 segundo para ligar a energia. • A CPU é parcialmente restaurada.

## **■ Redefinição total**

A função do visor pode, em raras vezes , exibir errônea informação (por exemplo, se a energia é aplicada antes). Isto também pode ser causado externamente por eletricidade estática ou outros factores.

Nesse caso, primeiro desligue a alimentação, aguarde alguns segundos e, em seguida, ligue novamente a alimentação.

Se o problema persistir, execute o procedimento a seguir.

**IMPORTANTE:** Todo o resto limpa todos os conteúdos da memória e repõe todos valores da CPU para o padrão. A reposição parcial pode também ser feita mas não vai limpar conteúdo da memória, mas pode não resolver o problema.

- 1 Desligue a alimentação, se o transceptor estiver ligado.
- 2 Mantendo pressionado **[SET]** e **[S.MW],** mantenha pressionada [<mark>ധ]</mark> durante 1 segundo para ligar a alimentação.
	- O transceptor estará totalmente restaurado.

![](_page_59_Figure_13.jpeg)

![](_page_59_Picture_14.jpeg)

## **■ Clonagem de dados**

A clonagem permite a transferência de forma rápida e fácil de conteúdos programados de um transceptor para outro, ou dados de um computador pessoal para um transceptor, usando o software de clonagem CS-2300H opcional.

#### **Clonagem entre dois transceptores**

- 1 Conecte o transcetor mestre e sub-transceptor usando o cabo de clonagem OPC-474 através da tomada de alto-falante.
	- O transceptor mestre é usado para enviar dados para o sub-transceptor.
- 2 Entre no modo de clonagem da seguinte forma. *Para o transceptor mestre:*

Mantendo pressionado **[M / CALL]** (PRIO), mantenha pressionada  $\ddot{[}^{\text{(l)}}$  durante 1 segundo para ligar a alimentação. *Para o sub-transceptor:*

Mantenha pressionada a tecla [ပ] por1 segundo para ligar a energia.

- "CLONE" aparece e os transceptores entram no modo de espera de clonagem
- 3 Pressione **[S.MW]** no transceptor mestre..
	- "CL OUT" aparece no visor do transceptor mês tre e o medidor S / RF mostrará que os dados estão sendo transferidos para o sub-transceptor.
	- "CL IN" aparece no visor do sub-transceptor e o me didor S / RF mostrará que os dados estão sendo re cebidos a partir do transceptor mestre.
- 3 Quando a clonagem estiver concluída, desligue a energia dos transceptores, e depois ligue novamente a alimentação para sair do modo de clonagem.

## **Clonagem usando um PC**

Os dados podem ser transferidos de e para um PC, utilizando o software de clonagem CS-2300H opcional e OPC-478 (Tipo RS-232C) ou o cabo de clonagem OPC-478UC (tipo USB). Consulte o arquivo de ajuda do software de clonagem CS-2300H para obter mais informações.

![](_page_60_Figure_16.jpeg)

![](_page_60_Picture_17.jpeg)

**Erro de clonagem**

NOTA: NÃO pressione qualquer tecla no subtransceptor enquanto da clonagem. Isto irá causar um erro.

Quando a tela para a direita aparece, um erro de clonagem Ocorreu.

Neste caso, ambos os transceptores retornar automaticamente para o modo de espera de clonagem. Por favor, siga os procedimentos de clonagem novamente.

53

**12**

# **ESPECIFICAÇÕES**

## **■ GERAL**

![](_page_61_Picture_325.jpeg)

# ■ **TRANSMISSOR**<br>• Sistema de modulacão

: Modulação variável de reatância e freqüência

• Potência de saída (aproximadamente) :

![](_page_61_Picture_326.jpeg)

• Max. desvio de freqüência

- $\pm 5.0$  kHz (Larga) /  $\pm 2.5$  kHz (Estreita)<br>  $\pm 1.0$  Menos de -60 dBc
- 
- 
- Emissões espúrias<br>• Conector de microfone

 $\therefore$  8 pinos modular (600 Ω)

## **■ RECEPTOR**

![](_page_61_Picture_327.jpeg)

Todas as especificações estão sujeitas a alteração sem aviso prévio por obrigação.

# **MANUTENÇÃO**

## ■ Anomalias

■ Anomalias<br>Se seu transceptor parece não estar funcionando corretamente, por favor, verifique o sequinte antes de enviá-lo para o centro de serviço.

![](_page_62_Picture_50.jpeg)

## **■ Substituição do fusível**

Se o fusível se queimar ou o transceptor parar de funcionar, encontre a fonte do problema, se possível, reparar o problema e, em seguida, substitua o fusível danificado por um novo do tipo (FGB 20 A) nominal, conforme mostrado à direita.

![](_page_62_Figure_7.jpeg)

## **Conte conosco!**

![](_page_63_Picture_1.jpeg)

**A-6966-1EX Impresso no Japão © 2011 Icom Inc.**

1-1-32 Kamiminami, Hirano-ku, Osaka 547-0003, Japan